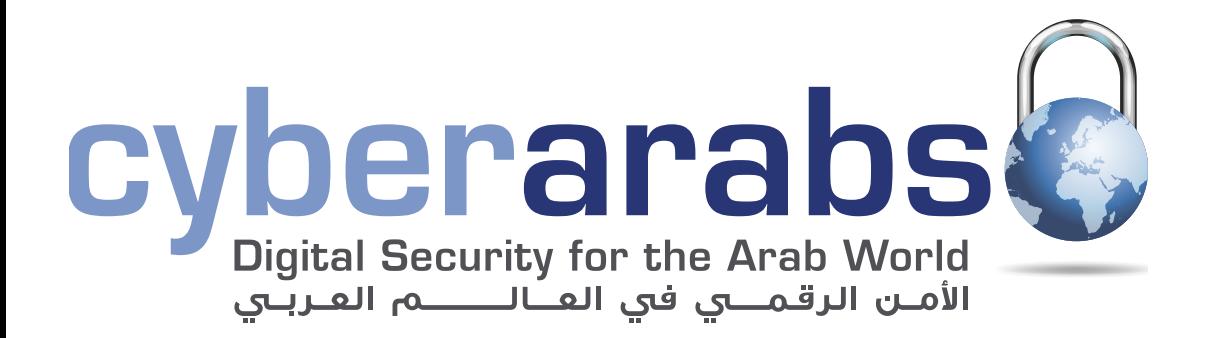

**العدد 4** نوفمبر/تشرين التاني 2012

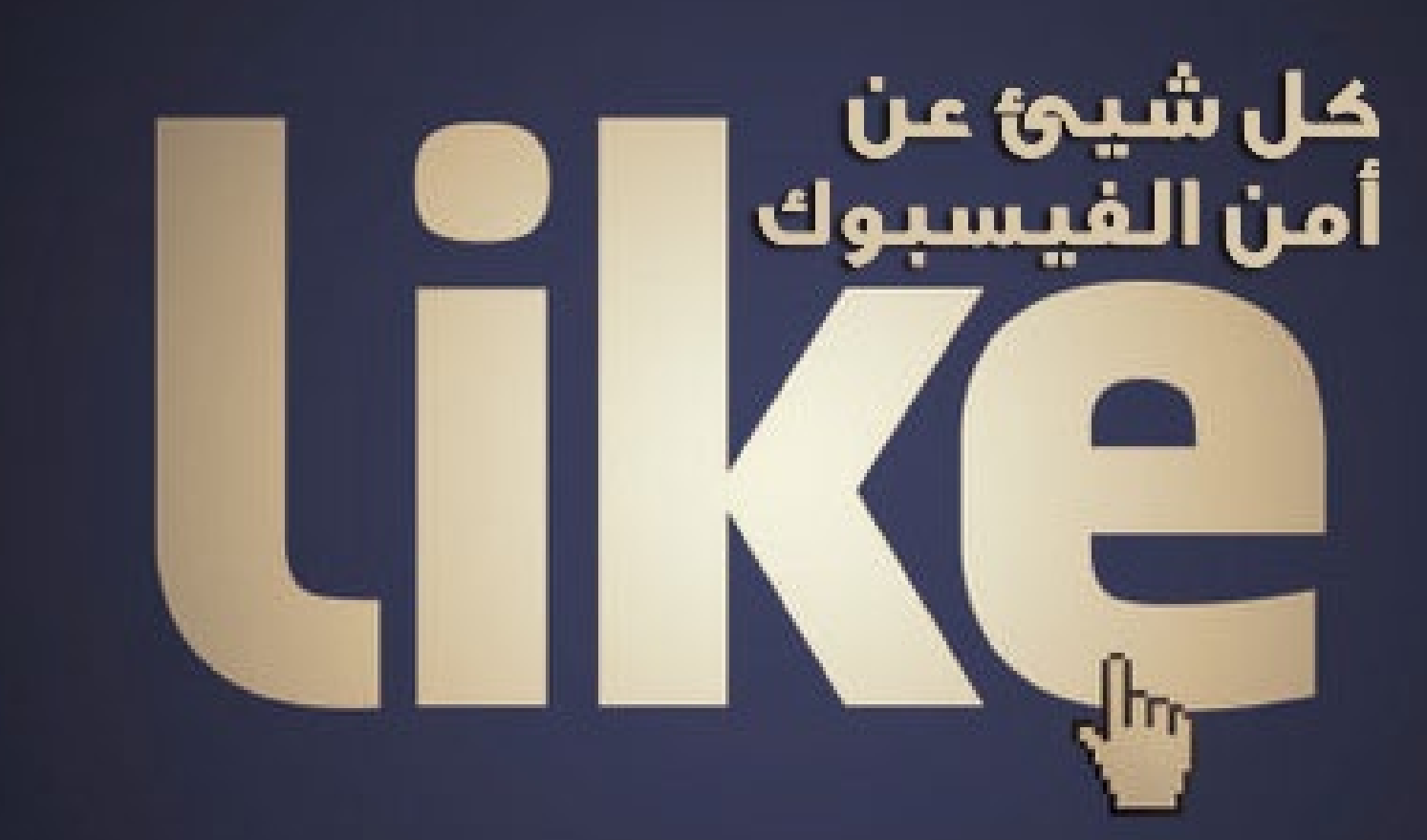

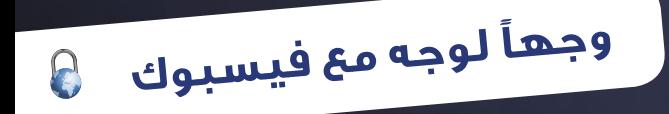

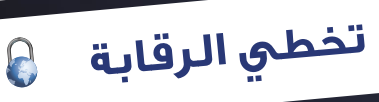

**ٍّ [كيفية إنشاء كلمات سر والحفاظ عليها](#page-13-0)**

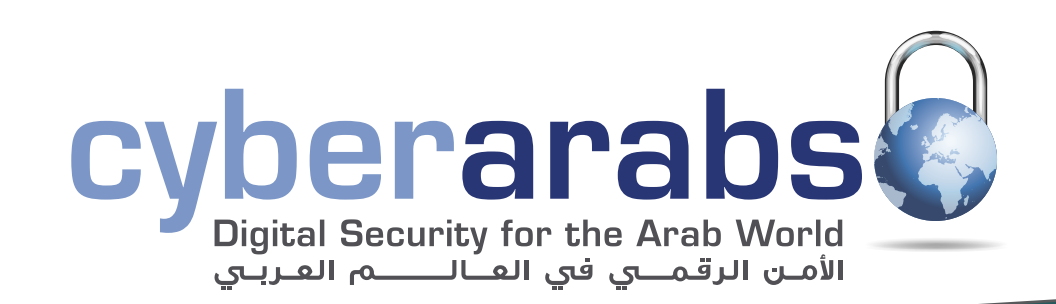

#### **[مقدمة](#page-2-0) [2](#page-2-0)**

**[ملخص عن استبيان فيسبوك](#page-3-0) [3](#page-3-0)**

#### **[قصة عبد اهلل كابوس على فيسبوك](#page-4-0) [4](#page-4-0)**

- **[وجهًا لوجه مع فيسبوك](#page-5-0) [5](#page-5-0)**
	- **[فايبر غير آمن](#page-15-0) [15](#page-15-0)**
- **[الشبكات اإلخبارية المناطقية وسبل تحسينها](#page-17-0) [17](#page-17-0)**
- **[نقاط التفتيش في البحرين: سباق بين مغردي تويتر وأجهزة األمن](#page-19-0) [19](#page-19-0)**
	- **[إضافات المتصفح](#page-21-0) [21](#page-21-0)**
	- **[جراء نسخ احتياطي سينك توي](#page-23-0) [23](#page-23-0)**
		- **[تخطي الرقابة](#page-25-0) [25](#page-25-0)**
	- **[بدائل عن غوغل بالي ستور](#page-27-0) [27](#page-27-0)**
	- **[إنشاء موقع اإلنترنت الخاص بكم](#page-31-0) [31](#page-31-0)**
		- **[التخزين السحابي](#page-34-0) [34](#page-34-0)**
	- **ٍّ [كيفية إنشاء كلمات سر والحفاظ عليها](#page-36-0) [36](#page-36-0)**

#### لإلتصال بنا: magazine@cyber-arabs.com

#### تابعنا على:

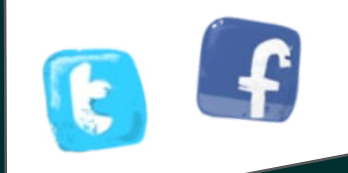

أخرج المجلة: **MGSA** ل[صالح شركة:](http://www.tarmakmedia.com/)

rm

#### سوزان فيشر

ً يساعدنا على النواصل مع أحبائنا البعيدين أو حني<br>- أيانات النجيجية على القيمية المتحولات على حدولا ا أوست الدين ايستطرن بالعرب سن. تحسارت س المعاد<br>الأخيار عالم من طالأه عام عالم خامه، والآمال مرأمياناً أن خ ـ الاخبار والصور والافكار والمخاوف والامال، واحيانا ايضا<br>ـ الحنن والغضير لقد أصبح جزءًا من حياتنا؛ أداة نخوض من خاللها النضال. يساعدنا على التواصل مع أحبائنا البعيدين أو حتى أولئك الذين يسكنون بالقرب منا. نتشارك من خالله الحزن والغضب.

لقد أصبح فيس بوك منذ وقت طويل أكثر من مجرد يستخدمون اإلنترنت كوسيلة للتعبير بحرية شبكة تواصل اجتماعي.

ولكننا ننسى حين ننغمس في نشر صورنا والتعليق<br>ما مشامل أحقان أو مقامة الحاملية التعليق عنى البير العددات، او السارت الروابط المعادة عني<br>الإنترنت، أن فيس بوك، وقبل كل شيء، شركة تجارية ِ ملحاً أكثر منذ أن أصبح فيس بوك شركة عامة مسجلة في المنطقة قد بدأت بتطبيق مجموعة في سوق األسهم. على أخبار أصدقائنا، أو مشاركة الروابط لمقاالت على تريد، ال بل تحتاج إلى، جني المال. ولقد أصبح هذا األمر

فيس بوك إذا يحتاج إلى جني الاموال، ولكن كيف تفعل<br>... أهذه السرحة دلك؛ إن عنصر العوة الإبراز الذي يعنمد عليا<br>أكثر في أصحية التعبير التعبير في العالم موتي تيس بوت سو ،بين عبين يستطف وسي بيانات<br>تتعلق بنا. هذه المعلومات نقوم بمشاركتها طواعية ي .<br>مع فيس بوك، وهي مرتبطة بما يعجبنا وما لا يعجبنا، أين نقضي أوقات فراغنا وكيف نصرف أموالنا. هذه المعلومات قد لا نفصح عنها إذا قام أحد مندوبي أحد شركات التسويق بطرق بابنا، ولكننا نقدم الكثير منها مجانا عبر فيس بوك دون التفكير ولو للحظة بالمصير<br>... هذه الشركة ذلك؟ إن عنصر القوة األبرز الذي يعتمد عليه موقع فيس بوك هو البيانات التي يملكها، وهي بيانات الذي ستؤول إليه.

ال أحد يعرف فعلياً ما الذي يحل بكل البيانات التي يجمعها <u>.</u> فيس بوك. هل يمكنني أن أتأكد أن الصور التي أشاركها مع أصدقائي لن يتم استعمالها في إعلانات تجارية؟ والأهم من ذلك، كيف يمكنني أن أتأكد أن المعلومات حول شبكة اصدقائي لن تقع في الايدي الخاطئة؟

ً مستمدة من الواقع مباشرة حيث يصف

<span id="page-2-0"></span>لقد أصبح فيس بوك خالل السنتين الماضيتين أداة لنشطاء الديمقراطية حول العالم، وهي غاية لم يفكر بها مؤسسو فيس بوك عندما أنشؤوا منصة التواصل اإلجتماعي هذه. ماذا يعني هذا األمر بالنسبة إلى فيس بوك والقواعد التي تحكم استخدامه؟

أسئلة عدة تتراكم كانت وراء قرار فريق سايبر آرابز تخصيص العدد الرابع من المجلة لفيس بوك. في هذا العدد يحلل فريق سايبر آرابز التضارب بين كون فيس بوك شركة تجارية من جهة، واحتياجاتنا كمستخدمي الموقع من جهة أخرى. لقد سألكم فريق سايبر آرابز، بصفتكم مستخدمي فيس بوك، عن تجربتكم مع الموقع والتدابير اإلحتياطية التي تتخذونها لحفظ أمنكم. أيضًا في هذا العدد من المجلة، نروي قصة ناشط دخل السجن بعد أن تم تعليق حسابه في فيس بوك. وكما جرت العادة، نقدم لكم النصائح حول أفضل الطرق الستعمال موقع فيس بوك بشكل آمن حتى تتمكنون من مشاركة لحظاتكم المميزة وأفكاركم المهمة مع أصدقائكم دون الوقوع في المتاعب.

وبالطبع، يتطلع فريق سايبر آرابز إلى حصول صفحة الموقع على فيس بوك على إعجابكم.

**سوزان فيشر - مديرة برنامج الشرق األوسط لدى »معهد صحافة الحرب والسالم«** [\)](www.iwpr.net)**[IWPR](www.iwpr.net)**)

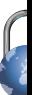

# **ملخص عن استبيان فيسبوك**

<span id="page-3-0"></span>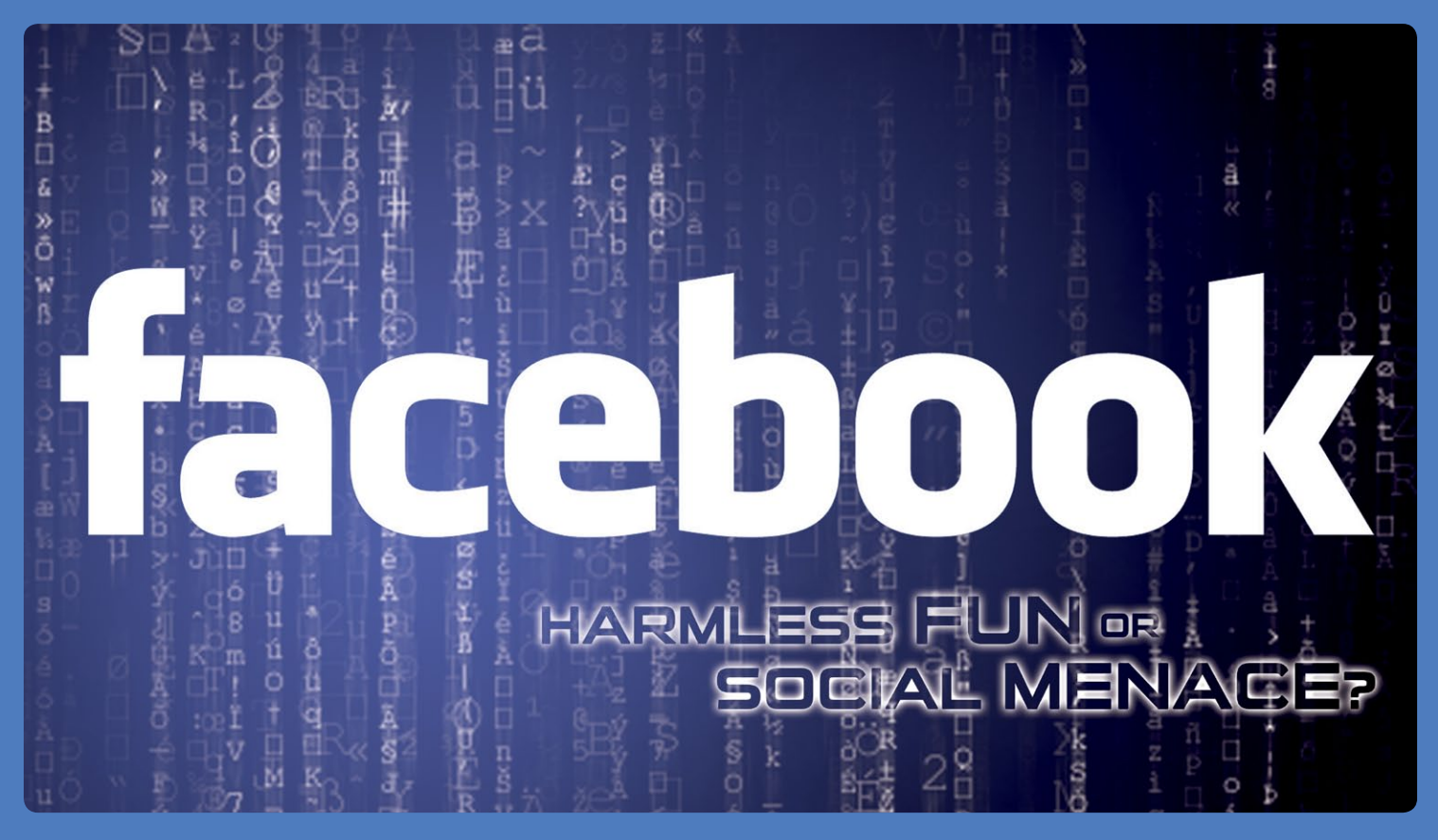

قام فريق سايبر آرابز باستبيان حول اإلجراءات التي يتبعها مستخدمو فيس بوك العرب، وقد كانت النتائج مثيرة لإلهتمام. بينما صرح 18 بالمئة فقط ممن اشترك في اإلستطالع عن اعتقادهم أنهم قد خرقوا الشروط التي يفرضها فيس بوك، كانت إجابة أكثر من نصف المشتركين أنهم يستعملون هوية مزيفة، وهو أمر يمنعه موقع فيس بوك بشكل واضح؛ لقد شهد أناس عديدون تعطيل حساباتهم بسبب خرقهم هذه القاعدة.

أفادت إجابات نسبة كبيرة من المشتركين، 77 بالمئة، أنهم قاموا بالتبليغ عن مستخدمين آخرين لخرقهم قواعد فيس بوك، كما صرح ثلث المشتركين أنهم تأثروا بقواعد فيس بوك الصارمة. ولكن الملفت كان أن نصف المشتركين أقروا أنهم لم يطلعوا على هذه القواعد. تظهر نتائج اإلستبيان وجود التباس حول ما هو مسموح أو ممنوع فعله أثناء استخدام موقع فيس بوك.

أما فيما يتعلق باإلجراءات الخاصة باألمان، فقد ظهر أن معظم ّ المشتركين في اإلستبيان هم على علم بها. فلقد صرحوا كلهم، تقريبًا، أنهم يقومون بإخفاء لوائح أصدقائهم، كما ال يسمح معظم

المشتركين لآلخرين باإلشارة إليهم في الصور أو المنشورات دون موافقتهم. ويقوم ثلث المشتركين بمشاركة أنواع مختلفة من المحتوى مع لوائح مختلفة من األصدقاء. وقد صرح 40 بالمئة من المشتركين أنهم قد اتخذوا إجراءات احترازية لحماية حساباتهم في حال تم اعتقالهم، مثل مشاركة تفاصيل الخاصة بإدارة صفحاتهم مع أصدقاء مقربين.

إلا أن هناك مجالا لتحسين جوانب الأمان هذه، إذ صرح ثلث ٍ المشتركين أنهم يستخدمون اإلنترنت في مقاه عامة وهي، وفي بلد مثل سوريا، غالبًا ما تخضع للمراقبة من قبل الحكومة، كما ّ أن معظم الذين أجابوا عن األسئلة ال يضعون قيودًا على إمكانية نشر أي محتوى على حائطهم، ومعظمهم يقبلون طلبات الصداقة المرسلة من قبل أشخاص ال يعرفونهم.

في هذا العدد من مجلة سايبر آرابز نستقصي كيف يقوم فيس بوك بالتعامل مع خصوصيتكم ونعرض عليكم بعض الطرق السهلة لجعل فيس بوك أكثر أمانًا.

### <span id="page-4-0"></span>**قصة عبد اهلل**

كابوس على فيس بوك

في مظاهرة جرت في أحد أيام الجمعة في ضواحي دمشق، أجابت قوات األمن على النداءات المطالبة بالحرية بوابل من الرصاص. تمكن عبد اللّه وأصدقاؤه من الهرب من الموت ولكن غيرهم لم يحالفه الحظ. قتل يومها خمسة أشخاص وجرح كثيرون آخرون.

قرر عبد اللّه أن يعبر عن غضبه مما حدث عبر فيس بوك، فكتب على صفحته على الموقع في تلك الليلة: «إن كان هذا ما يريده اللّه لنا، فإنه ليس أفضل من الرئيس بكثير.«

في الصباح التالي حاول عبد اللّه أن يصّلع على رسائله على فيس بوك، ولكنه فوجئ بالعبارة التالية: »لقد تم تعطيل حسابك.« حاول عبد الله أن يدخل إلى حسابه مجدداً، ظناً منه أنه أدخل كلمة السر بشكل خاطئ. ولكن بعد خمس محاولات، تأكد عبد اللّه أنّ حسابه قد تم تعطيله فعلاً. ما لم يعرفه عبد الله هو أنّ بعضاً من «أصدقائه» – الكثير منهم لم يعرفوه بشكل شخصي – قاموا بالتبليغ عن صفحته لكونه ينشر »خطاب الكراهية«.

بعض الذين اطلعوا على منشوره اعتبروه مهينًا لدينهم، وقد أخذ فيس بوك بالغهم بشكل جدي.

ولكي يتمكن من إعادة تفعيل حسابه، طُلب من عبد اللّه الإجابة ُ عن سلسلة من األسئلة، كما طلب منه إرسال نسخة عن جواز سفره، وككثير من السوريين، لم يكن عبد اللّه يملك واحداً. قام عبد اللّه ً بإرسال نسخة عن جواز سفر أخيه من مقهى إنترنت مستعمال جهاز »سكانر«.

ولكن لسوء حظ عبد الله، لم تكن هذه نهاية مشاكله مع فيس بوك. في ذلك المساء، جرى توقيف عبد اللّه من قبل أجهزة الأمن تحت تهمة إضعاف سلطة الدولة، وقد تمت مواجهته بمعلومات تتعلق بصفحته على فيس بوك، من ضمنها النسخة عن جواز سفر أخيه التي أرسلها من بريده الإلكتروني في مقهى الإنترنت.

أطلق سراح عبد اللّه بعد خمسة أيام من دون توجيه أي تهم إليه. لم يتمكن عبد اللّه من استرجاع حسابه على فيس بوك، واضطر إلى إنشاء واحد جديد.

#### **حقائق حول فيس بوك box info**

إن فيس بوك ليس شفافًا فيما يتعلق بإجراءات إبطال الحسابات. يقدم بيان الحقوق والواجبات الخاص بفيس بوك بعض اإلشارات إلى األمور التي تعتبر غير قانونية، ولكن صيغة البيان تفتح المجال أمام  $[https://www.facebook.com/legal/terms]$ التفسيرات.

كشف مسح سريع أجراه فريق سايبر آرابز أن الكثير من الصفحات المرتبطة بالربيع العربي تحتوي على مواد تعتبر »غير قانونية« وقد يتمكن البعض من التبليغ عنها. لذا فقد قام الكثير من الناس باستغالل هذه النقطة لقمع بعض اآلراء.

إن استعمال اإلنترنت في المقاهي ليس آمنًا على اإلطالق؛ في الكثير ُ من البلدان يطلب من أصحاب المقاهي تنصيب برمجيات للتجسس باإلضافة إلى مراقبة رواد المقهى. إذا كنتم بحاجة إلى استعمال اإلنترنت إليصال معلومات حساسة، تأكدوا أنكم تقومون بذلك من جهاز حاسوب موثوق وفي بيئة آمنة.

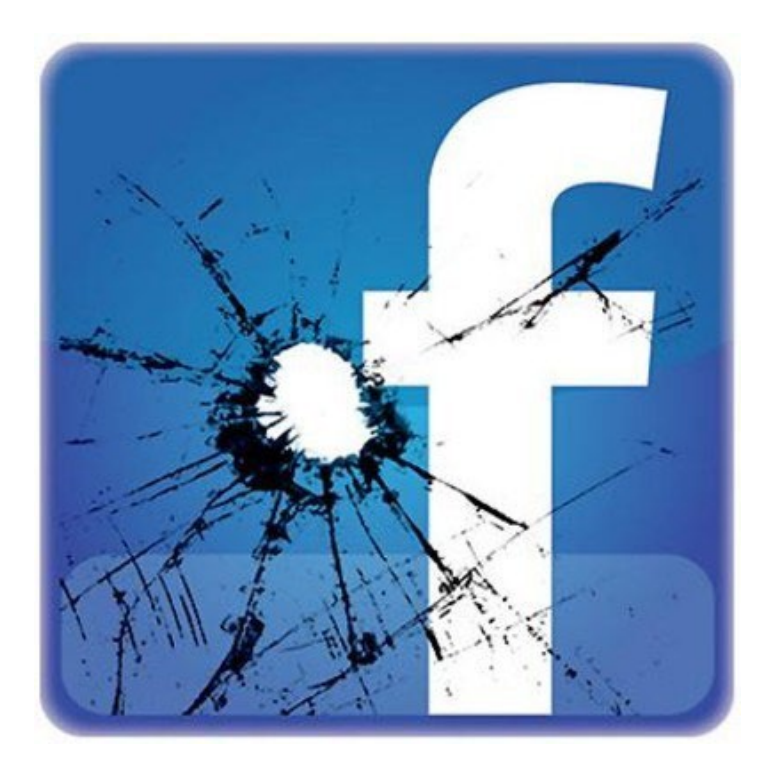

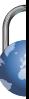

# **وجهًا لوجه مع فيس بوك**

منذ بدء ما اصطلح على تسميته بـ»الربيع العربي» في كانون الأول/ ديسمبر ،2010 عمد الناشطون في أكثر من بلد إلى استعمال فيس بوك لتنظيم صفوفهم والتواصل وإثارة الوعي حول قضاياهم، كرد على محاوالت حكوماتهم فرض القمع والرقابة. وبسبب التأثير الذي نتج عن فيس بوك، فقد ذهب بعض الخبراء إلى حد القول إن اإلنتفاضات الشعبية في دول مثل تونس ومصر وسوريا لم تكن ممكنة الحدوث دون فيس بوك. ومهما يكن دور فيس بوك في الربيع العربي، يبقى الواقع أن ماليين الناس يضعون ثقتهم فيه كل يوم، وهم غالبًا ما يفعلون ذلك من دون التفكير بالعواقب المحتملة.

وبالرغم من ثبوت نجاح فيس بوك كأداة لتشارك المعلومات والتواصل ونشر قضايا معينة، إال أن الموقع لم يتم إنشاؤه لهذه الغايات. يملك موقع فيس بوك على قيمة صافية تبلغ خمسين مليار دوالر وعائد سنوي يبلغ حوالي أربعة مليارات دوالر، مما يجعل فيس بوك يظهر بوضوح أنه من أبرز الشركات المسجلة في مؤشر ناسداك للبورصة المهتمة بجني األموال من مستخدمين مثلكم ومثلي. كما أن فيس بوك ليس مؤسسة ديمقراطية. في الواقع، فإن قوانين استعمال فيس بوك يتم سنها من قبل اإلدارة حصرًا وليس هناك من طرق للتأثير في سلوك الشركة إال من خالل شراء األسهم.

بالطبع، إن نجاح الشركة يحركه خدمة (بعض) مصالح مستخدميه. ولكن هذه المصالح، وإن كانت ترضي فئة واسعة من الناس، قد ّ ال تتطابق مع ما يريده مستخدمون معينون. وبالتالي، فقد شهد العديد من المستخدمين إزالة صور أو مقاطع فيديو كانوا قد نشروها لمجرد أنها تخرق قوانين فيس بوك، وقد قام فريق سايبر آرابز بتوثيق بعض الحوادث المماثلة؛ فهناك مستخدمون خسروا القدرة على دخول حساباتهم بسبب خرقهم أحد شروط استخدام فيس بوك، وقد أتت بعض هذه الحاالت بنتائج مدمرة على هؤالء الناس. باإلضافة إلى ذلك، يقوم فيس بوك باستعمال بياناتكم في سبيل الكسب المادي دون أن يضطر إلى طلب إذن واضح منكم، ّ وقد شكل ذلك مضايقات للعديد من الناشطين في المنطقة.

بالرغم من مواطن الضعف هذه الذي يشكو منها فيس بوك، فإن الموقع ال يزال أداة رائعة، ال سيما في غياب البديل األفضل. إال أنه من األفضل استعمال فيس بوك بحكمة وأخذ القضايا المتعلقة باألمان بعين اإلعتبار. سيشير هذا المقال إلى بعض المسائل التي ينبغي

<span id="page-5-0"></span>عليكم التنبه إليها أثناء استعمال فيس بوك. ستجدون في هذا ِ المقال بعض النصائح والحيل التي تمكنكم من جعل فيس بوك أكثر أمنًا.

#### **حددوا غايتكم من استعمال فيس بوك**

يرتبط أمنكم أثناء استعمال فيس بوك، قبل كل شيء، بالهدف من وراء استعمالكم الموقع. إذا كنتم تستخدمون فيس بوك ألغراض غير سياسية، مثل التفاعل مع مجموعة من األصدقاء المقربين، ً فعلى األرجح لن تكونوا هدفًا مفضال ألجهزة اإلستخبارات، أما إذا كنتم تستعملون فيس بوك لدعوة الجمهور إلى اإلشتراك في المظاهرات، فكونوا واثقين أنكم ستجذبون الكثير من اإلهتمام إلى أنفسكم.

عمليًا، قلما يفرق الناس بين األمور العامة أو السياسية واألمور الخاصة. ما قد يعد في مناطق مختلفة من العالم شأنًا خاصًا يعد في العديد من الدول العربية شأنًا سياسيًا، وما قد يعد شأنًا عامًا قد يكون شأنًا خاصًا. لذا من المفيد التنبه إلى المخاطر التي تخوضونها عندما تخلطون بين هذه الشؤون في صفحتكم على موقع فيس ّ بوك. ففي بعض بلدان الخليج العربي، تسبب النقر على زر »اإلعجاب« على صفحات معادية للدين بمتاعب ألشخاص عدة. وفي سوريا من المعروف أنه تم استجواب أشخاص بسبب التعبير عن »إعجابهم« بصفحات الثورة، بما في ذلك الثورات في دول أخرى. ولهذا السبب من األفضل أن تجعلوا حسابكم على فيس بوك مجهول الهوية أو تقوموا بفتح حساب آخر للقيام بنشاطات أكثر خطورة.

غالبًا ما تكون المخاطرة جزءًا من إعالن الرأي بشكل علني والمحاولة لتغيير الأنظمة من حولكم، إلا أنه يبقى من الحكمة أن تأخذوا حذركم عند القيام بعمليات تواصل علنية وأن تقوموا بنشاطكم على فيس بوك بطريقة منظمة تحفظ أمنكم. سنريكم الحقًا كيف تقومون بتحديد مجموعات معينة من الناس يكون باستطاعتها اإلطالع على نشاطات محددة تقومون بها.

#### **األمور التي يتوجب تجنبها عند استعمال فيس بوك**

كما ذكرنا سابقًا، فإن فيس بوك ليس مالذًا آمنًا تستطيعون فعل ما شئتم على صفحاته. فلقد وضع فيس بوك قواعد صارمة يؤدي خرقها إلى مسح بعض المحتوى في حسابكم أو حتى تعليق الحساب. ال تفكروا أن هذا لن يحصل معكم، فقد سبق أن حصل مع العديد من النشطاء من قبل. يمكن اإلطالع على القواعد التي

يتوجب عليكم اتباعها أثناء استعمال فيس بوك هنا: http://www.facebook.com/legal/terms

#### وبشكل عام، ننصح قراءنا اإللتزام بالتالي:

• ً يطلب منكم فيس بوك أن تستعملوا أسماءكم كاملة وإال قام بإغالق حسابكم. إذا أردتم أن تبقوا هويتكم مجهولة، ال تقوموا باستعمال اختصارات ألسمائكم الحقيقية مثل »سميرة ن.« أو ً »س.ن.« إستعملوا أسماء كاملة مستعارة عوضًا عن ذلك.

• يمنع فيس بوك الخطاب الذي يدعو إلى الكراهية وتهديد اآلخرين وإظهار العري، كما يمنع الصور ومقاطع الفيديو التي تظهر »عنفًا مجانياً» أي التي يكون هدفها إظهار العنف من دون أي مبرر (البند 3.7(. وقد تم إغالق عدة حسابات تحت حجة أنها توجه اإلهانة إلى الذات اإللهية أو لتقديمها صورًا ومقاطع فيديو تظهر أعمال عنف أو آثار تلك الأعمال، أو توجيه التهديد إلى جهة ما أو حتى نشر صور ّ لنساء يرضعن أطفالهن.

• يمنع فيس بوك مستخدميه من استعمال الموقع ألداء نشاط غير قانوني، أو مخادع أو خبيث أو يتصف بالتمييز (البند ٣,١٠). يأخذ فيس بوك القانون األميركي معيارًا لتحديد ما الذي يعد خرقًا للقانون.

• يمنعكم فيس بوك من إرهاب أي مستخدم أو مضايقته )البند 3.6(. ومع أن هذه النقطة تطال القادة السياسيين، فإن فيس بوك ً قد أظهر تساهال فيما يخصها. ولكن يجب أن تعلموا أن باستطاعة أي شخص، بما في ذلك القادة السياسيين، أن يتقدم بشكوى بهذا الخصوص. وقد نتج عن هذا األمر حجب بعض الصفحات أو إزالتها بشكل كلي.

• يمنعكم فيس بوك من نشر أي محتوى يشكل تعديًا على حقوق الآخرين أو خرقاً للقانون بأي شكل من الأشكال (البند ٥,١). وقد تم تطبيق هذه القاعدة بشكل خاص فيما يتعلق بحقوق النشر. يطبّق القيمون على فيس بوك قوانين الموقع إما عبر فحص عشوائي، أو عبر فحص آلي منتظم للمنشورات التي تضعونها على صفحتكم. باإلضافة إلى ذلك، يمكن للمستخدمين اآلخرين أن يتقدموا بشكوى بشأن أي محتوى تقومون بنشره وال يعجبهم. ستجدون زرًا في الزاوية اليسرى العليا للمنشور يتيح لكم التبليغ ٍ عنه. إذا توفر عدد كاف من الشكاوى حول محتوى المنشور، قد يقوم فيس بوك بإزالته أو تعليق حسابكم. ومن المعروف أن فيس بوك

يأخذ المسائل المتعلقة بالدين، بشكل خاص، على محمل الجد. إذا تم تعليق حسابكم ستتلقون رسالة من فيس بوك تبلغكم كيف تعيدون تفعيله. لسوء الحظ، يطلب فيس بوك منكم في أغلب الأحيان أن تعرّفوا عن أنفسكم عبر إرسال نسخة من بطاقة هويتكم أو جواز سفركم. إن كنتم ال تملكون وسيلة إلثبات هويتكم أو استعملتم بطاقة مزيفة، فستواجهون مشكلة.

#### **ما هي المعلومات التي يشاركها فيس بوك؟**

لقد تم تصميم فيس بوك ليكون أداة تسمح لكم بمشاركة أفكاركم وصوركم ومقاطع الفيديو الخاصة بكم، وهو أداة تؤدي هذه المهمة بشكل ممتاز. إذا كنتم ال ترغبون بمشاركة كل المعلومات التي تخصكم مع الجميع، فإن فيس بوك يسمح لمستخدميه بتغيير إعدادات حساباتهم لكي يقرروا بالضبط المحتوى الذي يريدون أن يشاركوه مع اآلخرين. إال أنكم لن تكونوا دائمًا الطرف الذي يقرر طبيعة هذا المحتوى.

عندما تفتحون حسابًا في فيس بوك، فإنكم تعطون الموقع ترخيصًا غير حصري ويخضع إلمكانية الترخيص الفرعي، يمكن منحه لطرف آخر ومن دون أن يكون لكم الحق في إيراد مادي من الملكية على أي شيء تقومون بنشره على فيس بوك، وذلك من دون أخذ اإلذن المسبق منكم. هذا منصوص عليه في البند الثاني من قواعد فيس بوك. قد يبدو ذلك غريبًا، إال أن هذا البند في الحقيقة هو صلب النموذج الذي يتبعه فيس بوك في الأعمال، أي استعمال المعلومات عنكم لجني األموال. من المستبعد أن يقوم فيس بوك باستعمال المعلومات المتعلقة بكم ألهداف سياسية أو تزويد حكوماتكم بها، ولكن، بالرغم من ذلك، قد تقعون في مشاكل.

لقد تم استعمال صفحات وصور من فيس بوك ألغراض تجارية في الماضي، ومؤخرًا بدأ فيس بوك بإظهار صفحات »تم اإلعجاب بها« في الشريط الإخباري («آخر الأخبار»). لا يشكل ذلك خطراً، ولكن بما أن هذه التحديثات تحتوى على «إعجابات» أبداها مستخدمون آخرون وقاموا بإخفائها عن الجمهور قد يكون ذلك قد تسبب بإفشاء معلومات من المفروض أال تنكشف على المأل.

ّ يحق لفيس بوك أن يغير الطريقة التي يقدم بها المعلومات والبيانات الخاصة بكم دون الحصول على إذن مسبق منكم. وينطبق هذا األمر بشكل خاص على المعلومات التي قمتم بوضعها على صفحتكم ولم تجعلوها مقتصرة على مجموعة محدودة من األشخاص.

#### **إجراءات حماية أساسية في فيس بوك**

لدى استخدام فيس بوك، ينبغي اتباع التدابير نفسها التي تختص باألمان التي تتبعونها لدى استعمال تطبيقات اإلنترنت األخرى. لقد ناقشنا في الأعداد السابقة من مجلة سايبر آرابز كما على الموقع التدابير التي ينبغي اتباعها عند ولوج اإلنترنت. عند استعمال فيس بوك، يجب التنبه باألخص لما يلي:

• ال تدعوا متصفح اإلنترنت يحفظ كلمة السر الخاصة بحسابكم، ال سيما إذا كنتم في مقهى إنترنت. لدى رؤية السؤال »هل تودون أن يحفظ [إسم المتصفح] كلمة السر الخاصة بكم» أجيبوا دائماً بـ «لا».

• سجلوا خروجكم من الحساب بعد كل مرة تستعملون فيها فيس بوك. يتحاشى العديد من الناس تسجيل الخروج من حسابهم لكي ال يضطروا إلى تسجيل الدخول كل مرة. بينما يوفر ذلك بعض الوقت، إال أنه يعد تدبيرًا غير آمن. لقد تلقى فريق سايبر آرابز عدة تقارير عن حاالت تم فيها النفاذ إلى معلومات على فيس بوك بسبب هذا األمر.

• تفادوا استعمال فيس بوك في األماكن العامة. قد تكون أجهزة الحاسوب في مقاهي اإلنترنت مزودة براصد لوحة المفاتيح )Keylogger )باإلضافة إلى برمجيات تجسس أخرى تتيح لطرف ثالث الدخول إلى حسابكم في وقت الحق، وقد يكون ذلك مفروضًا من قبل الحكومة.

• تفادوا ذكر تاريخ ميالدكم ومسقط رأسكم على فيس بوك، إذ قد يتم استعمال هذه البيانات للولوج إلى حساب البريد اإللكتروني الخاص بكم عبر خيار إنشاء كلمة سر جديدة.

هناك خطر أمنى لا يفكر به معظم الناس وهو أنكم قد تعرّضون سالمة األشخاص اآلخرين للخطر من خالل النشاطات التي تقومون بها. بما أن فيس بوك هو شبكة تجمع الناس بعضهم ببعض، فإنكم تتحملون جزءًا من المسؤولية فيما يتعلق بحماية األشخاص الذين يقعون ضمن شبكتكم. إن كنتم ناشطين في المجال السياسي، عليكم التنبه للتالي:

- تحاشوا ذكر أسماء أصدقائكم دون الحصول على إذنهم
	- إحرصوا على إخفاء الئحة أصدقائكم

ّ في البلدان التي تحكمها أنظمة سلطوية، جرت العادة أن تطلع

السلطات الأمنية على شبكة المعارف الخاصة بالأشخاص الذين يخضعون للتوقيف. لذا، تذكروا دائمًا أنكم لستم مسؤولين عن أمنكم الخاص فحسب، بل أنتم مسؤولون أيضًا عن أمن األشخاص الذين تعرفونهم.

#### **تهيئة حساب فيس بوك**

يمكنكم أن تحسنوا من مستوى األمان والخصوصية في فيس بوك بشكل كبير عبر تغيير بعض اإلعدادات في حسابكم. لسوء الحظ، قد يكون القيام بهذه العملية أمرًا مزعجًا. سنشير إلى التغييرات األكثر اإلفادة لقراء سايبر آرابز.

#### **.1 زيادة مستوى األمان العام في حسابكم**

في بادئ األمر، من المهم أن تستعملوا فيس بوك في ظروف آمنة. هذه الظروف ال عالقة لها بإعدادات فيس بوك. تتضمن البيئة اآلمنة أمورًا مثل تفادي استعمال فيس بوك في مقاهي اإلنترنت، باإلضافة إلى تسجيل الخروج من حسابكم لدى اإلنتهاء واستعمال اتصال آمن بشبكة اإلنترنت. هناك أمور ننصح بها بشكل دائم على موقع سايبر آرابز من أجل التمتع ببيئة آمنة، ّ إال أن هناك بعض اإلجراءات التي يوفرها فيس بوك والتي يمكن أن تستفيدوا منها لزيادة مستوى األمان.

#### 1-1 إستعمال فيس بوك من خالل اتصال مشفر

يقدم فيس بوك إمكانية استعمال الموقع من خالل اتصال مشفر عبر بروتكول SSL( يعرف أيضًا بـ .)HTTPS من الصعب اختراق بيانات اإلتصال الذي تستعملونه للولوج إلى حساب فيس بوك الخاص بكم إذا كنتم تستعملون بروتوكول SSL (مثلاً إتصال واي فاي). من المثير لإلستغراب أن فيس بوك قد قام بتعطيل هذا الخيار في اإلعدادات القياسية )Standard )ولكن

من حسن الحظ أنه من السهل إعادة تشغيل هذا الخيار.

.1 أنقروا على المثلث الموجه نزولا في الجهة اليسرى بجانب إسمكم وزر الصفحة الرئيسية. ستظهر قائمة منسدلة. إضغطوا على »إعدادات الحساب«

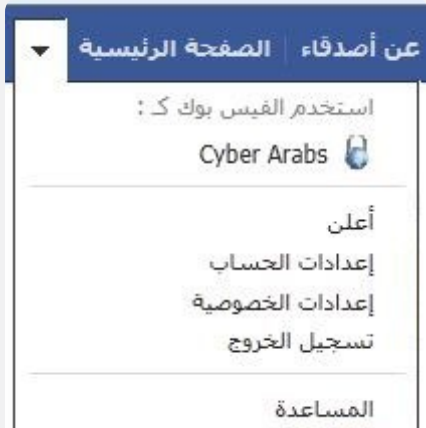

#### .2 في العمود األيمن، إختاروا »األمان«

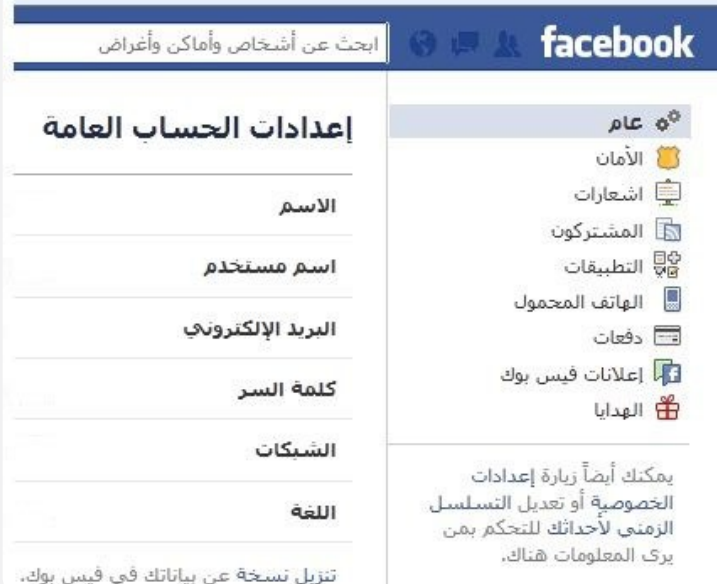

.3 أنقروا على زر »التصفح اآلمن«، ثم اختاروا » تصفح فيس بوك عبر اتصال آمن (https) عندما يكون ذلك ممكناً» ثم أنقروا على «حفظ التغييرات«

#### إعدادات الأمان

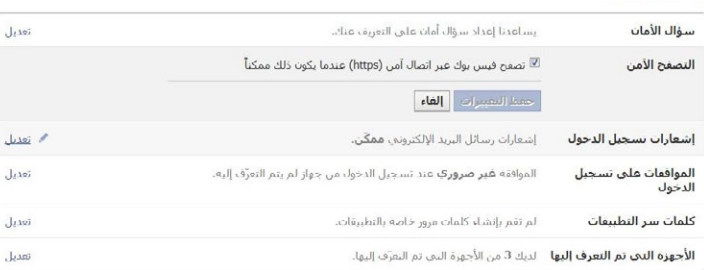

#### 2-1 معرفة من دخل حسابكم

في القائمة نفسها (إعدادات الحساب < الأمان) ستجدون خياراً مفيداً آخر وهو «إشعارات تسجيل الدخول». يفترض فيس بوك أنكم تدخلون حسابكم دائمًا من جهاز الحاسوب نفسه، إال أنه إذا قمتم بتفعيل الخيار المذكور وغيرتم الجهاز الذي تستعملونه، أو إذا قام شخص آخر بدخول حسابكم، ستتلقون رسالة إلكترونية أو رسالة نصية قصيرة عبر الهاتف لتحذيركم. لتفعيل هذا الخيار عليكم فعل التالي:

.1 النقر على زر »إشعارات تسجيل الدخول«

.2 إختيار البريد اإللكتروني أو الرسائل النصية SMS أو كليهما ومن ثم النقر على »حفظ التغييرات«

في حال اخترتم أن يتم إنذاركم عبر رسالة نصية، يجب أن تعلموا ً أن هذه الخدمة غير متوفرة في جميع البلدان. في سوريا مثال تم حجب هذه الخدمة بسبب الحظر اإلقتصادي األميركي المفروض على البالد، كما أن التواصل عبر الرسائل النصية ليس آمنًا.

#### **.2 التحكم بما يمكن لآلخرين أن يروه على التسلسل الزمني ألحداثكم**

التسلسل الزمني لألحداث )**Timeline** )في فيس بوك هو قناة الإتصال الأساسية بينكم وبين كل من أصدقائكم وبقية العالم. لذا، فإنه من المهم أن تعرفوا كيف تتحكمون بما يظهر في التسلسل الزمني وأن تعوا ما الذي يمكن أن يطلع عليه اآلخرون.

#### 1-2 تصميم التسلسل الزمني أو البروفايل

قوبلت ميزة التسلسل الزمني التي أدخلت إلى فيس بوك العام ّ الماضي باإلعجاب واإلنتقاد على حد سواء. لقد حسن هذا التصميم الجديد من قدرة المستخدمين على تغيير شكل صفحتهم مما يسهل عليهم تكييفها لكي تخدم قضية معينة. إال أن التسلسل الزمني ظهر أقل تنظيمًا وشفافية، إذ تخفي هذه الميزة الكثير من التفاصيل التي كانت تظهر في التصميم القديم (البروفايل). على سبيل المثال، إذا قمتم بإزالة «الإعجاب» من التسلسل الزمني على صفحتكم قد يظهر هذا اإلعجاب مجددًا إذا قمتم بالعودة إلى التصميم القديم (البروفايل). إذا كنتم تستعملون التسلسل الزمني وتودون رؤية التفاصيل التي تظهر في البروفايل القديم، ّ يمكنكم أن تحملوا إضافة صغيرة تسمى

«time line remove» (http://www.timelineremove.com/) تمنحكم هذه اإلضافة خيار رؤية التسلسل الزمني على صفحتكم بحسب التصميم القديم وإجراء التغييرات الضرورية لتحسين إعدادات األمان أو الخصوصية.

#### 2-2 حددوا من باستطاعته رؤية منشوراتكم

في بعض األحيان قد ال ترغبون في مشاركة صورة أو رسالة ما مع جميع أصدقائكم. يتيح لكم فيس بوك إمكانية مشاركة األشياء مع مجموعة محددة من األشخاص عوضًا عن مشاركتها مع الجميع.

#### **وجهًا لوجه مع فيس بوك**

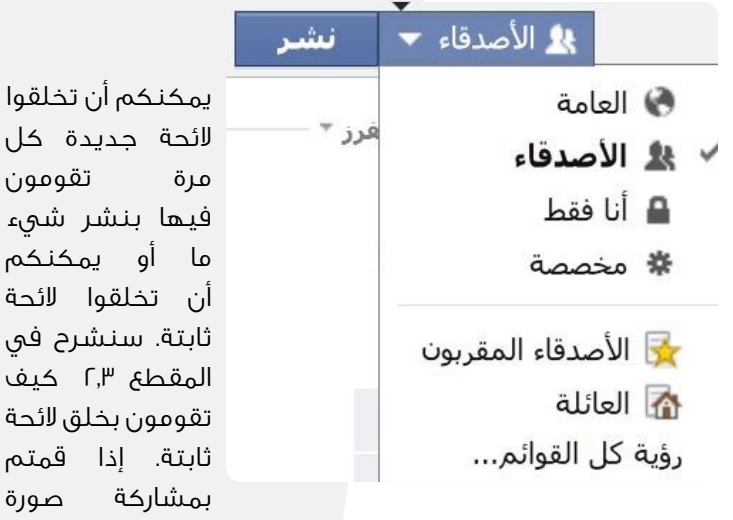

أو رسالة ما مع مجموعة من األشخاص، تذكروا أن هؤالء األشخاص قد يقومون بدورهم بنشر هذا المحتوى، وقد يطلع عليه أشخاص آخرون ال تودون أن تطلعوهم على هذا المحتوى.

.1 أنقروا على المثلث المتجه نحو األسفل بجانب الحدث/المنشور الموجود في التسلسل الزمني على صفحتكم أو بجانب الزر »نشر« بجانب الفراغ الخاص بتحديث الحالة

.2 إختاروا »مخصصة« في حال كانت المجموعات المذكورة غير محددة بشكل كاف

.3 أ- إذا كنتم تريدون أن تستثنوا بعض األشخاص من رؤية منشوركم قوموا بإدخال أسمائهم.

 ب- إذا أردتم أن تختاروا بعض األشخاص فقط للسماح لهم برؤية المنشور يمكنكم أن تختاروا «هؤلاء الأشخاص أو هذه القوائم» تحت »جعل هذا المحتوى مرئيًا لـ« ومن ثم إدخال أسماء األصدقاء الذين ستسمحون لهم برؤية هذا المحتوى.

#### .4 أنقروا على »حفظ التغييرات«

الحظوا أنه عندما تقومون بحفظ التغييرات الخاصة بالنشر سيتم تطبيق اإلعدادات نفسها على المنشورات التي تلي بشكل تلقائي. في حال لم ترغبوا في تطبيق هذه اإلعدادت قوموا بإعادة اإلعدادات إلى ما كانت عليه.

#### 3-2 خلق لوائح أصدقاء لنوع مخصص من التواصل

إذا أردتم أن تشاركوا محتوى معين على فيس بوك مع مجموعة محدودة من األشخاص فمن المفيد أن تنشئوا لوائح تحت عنوان

«أشخاص موثوقون» أو «أجانب» أو «مواطنون» أو «صحافيون». بهذه الطريقة يمكنكم أن توجهوا اتصالكم نحو مجموعات محددة. مشاركة محتوى ما مع مجموعة معينة تتم عبر اإلجراءات المذكورة في الفقرة ٢–٢.

.1 توجهوا إلى الصفحة الرئيسية على فيس بوك، التي تعرف أيضًا بـ«آخر األخبار«.

.2 أنقروا على »أصدقاء« في العمود على الجهة اليمنى من الصفحة أو إفتحوا الصفحة التالية:

https://www.facebook.com/bookmarks/lists

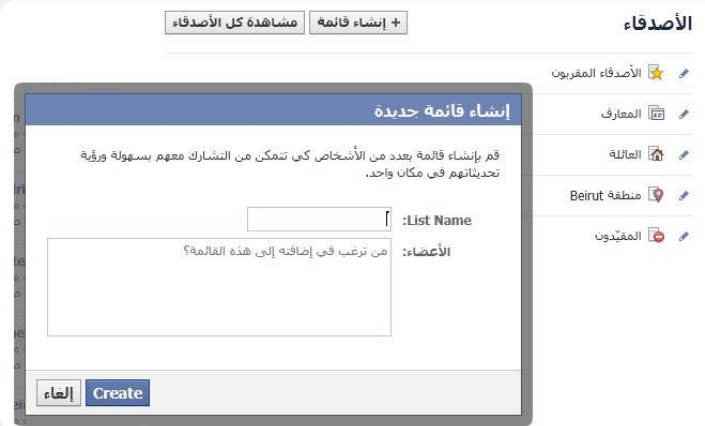

.3 أنقروا على »إنشاء قائمة«

.4 أدخلوا إسمًا خاصًا بالقائمة إلى جانب "name List"

.5 أدخلوا أسماء األشخاص الذين تودون وضعهم على القائمة في الحقل بجانب كلمة »األعضاء«

.6 أنقروا على »Create»

#### 4-2 رؤية ما يراه اآلخرون

ّ من المفيد أحيانًا أن تطلعوا على ما يراه اآلخرون في التسلسل الزمني الموجود على صفحتكم. على سبيل المثال، قد تودون التحقق مما إذا كان األشخاص الذين قمتم باستثنائهم من رؤية ً منشور معين فعال ال يمكنهم أن يروا هذا المنشور أو قد تودون اإلطالع على المنشورات التي يتمكن الجميع من رؤيتها. يتمتع فيس بوك بميزة تتيح لكم رؤية صفحتكم كما يراها اآلخرون.

#### .1 توجهوا إلى التسلسل الزمني على صفحتكم

٢. أنقروا على المثلث الموجه نزولا بجانب زر «سجل النشاطات» في أعلى يسار شاشة التسلسل الزمني لألحداث

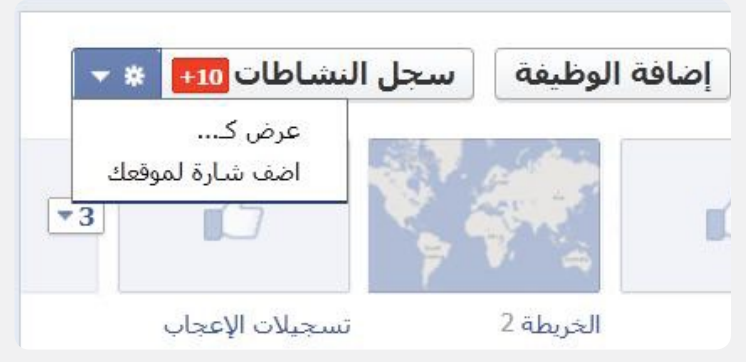

.3 أنقروا على »عرض كـ«. سيظهر التسلسل الزمني الخاص بكم كما يظهر لأشخاص هم ليسوا أصدقاءكم (كما يراه الجمهور).

.4 في الزاوية اليسرى من الشاشة، أدخلوا إسم أحد أصدقائكم ثم إضغطوا على مفتاح .Enter سيظهر التسلسل الزمني اآلن كما يظهر لهذا الصديق.

#### 5-2 إخفاء المنشورات الظاهرة في التسلسل الزمني

قد ترغبون في بعض الأحيان في ألا يرى الناس نشاطات معينة في التسلسل الزمني الخاص بكم، أو قد ترغبون في إخفاء بعض المنشورات التي أبديتم إعجابكم بها. إن إخفاء أمر ما في التسلسل الزمني أو حذفه كليًا هو في غاية السهولة. عليكم أن تعرفوا أنكم إذا قمتم بإخفاء أمر ما سيبقى بمقدور األشخاص اآلخرين أن يروه؛ سيختفي من التسلسل الزمني الخاص بكم فقط.

ا. حركوا مؤشر الفأرة فوق التسلسل الزمنى للأحداث الخاص بكم إلى أن يظهر رمز قلم رصاص. أنقروا على قلم الرصاص. .2 أنقروا على »إخفاء من التسلسل الزمني لألحداث« إلخفاء أمر ما أو «حذف» لإزالته كلياً.

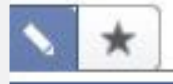

#### ● تغيير التاريخ...

♥ إضافة موقع...

- **﴾ إعادة ضبط موضع الصورة...**
- @ إخفاء من التسلسل الزمني للأحداث

الإبلاغ عن/إزالة إشارة... الإبلاغ/التحديد كعشوائب...

إذا رغبتم أن تتأكدوا أن المنشور المخفي أو المحذوف قد أصبح غير مرئي بشكل كلي، قد يكون من الأسهل العودة إلى تصميم البروفايل القديم الذي يعطي منظورًا أكثر شفافية فيما يتعلق بالمنشورات المخفية أو المحذوفة. يتوفر شرح حول كيفية العودة إلى التصميم القديم في الفقرة ٢–١.

#### **.3 تقييد تفاعل األشخاص اآلخرين مع صفحتكم**

ال يجب أن تنتبهوا فقط لتفاعلكم مع صفحتكم، بل ينبغي أيضًا أن تنتبهوا للطريقة التي يتفاعل بها اآلخرون معها. حسب إعدادات فيس بوك القياسية يمكن ألصدقائكم أن ينشروا أشياءً على صفحتكم والإشارة إليكم (Tag) في الصور من دون ً إذنكم. لذا ينصحكم فريق سايبر آرابز أن تراقبوا حسابكم بقدر اإلمكان. لضبط اإلعدادات المتعلقة بالطريقة التي يتفاعل بها اآلخرون مع صفحتكم توجهوا إلى »إعدادات الخصوصية« واتبعوا الخطوات التالية:

ا. أنقروا على المثلث الموجه نزولا في الزاوية اليسرى بجانب زر »الصفحة الرئيسية« ثم أنقروا على »إعدادات الخصوصية«

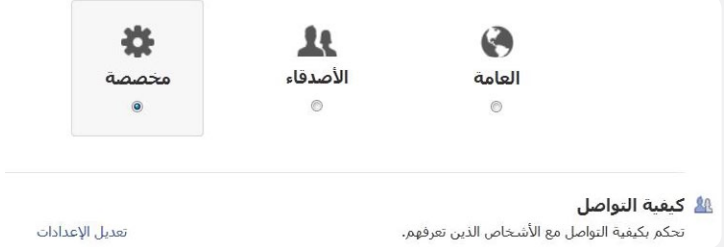

تأكدوا أنكم قد اخترتم «الأصدقاء». غيروا هذا الخيار إلى «العامة» فقط إذا أردتم أن يرى كل الناس، األصدقاء منهم وغير األصدقاء، أن يروا محتوى صفحتكم. في األقسام التالية سنفترض أنكم بقيتم ضمن «إعدادات الخصوصية» (الخطوة ا).

#### 1-3 الحد من اإلشارة

في اإلعدادات القياسية في فيس بوك، يمكن ألي من أصدقائكم أن يشير إليكم )Tag )في صورة أو رسالة أو منشور سياسي. سيظهر ذلك على حائطكم مع إشارة ضمنية إلى أنكم توافقون على ذلك، حتى إذا لم تكونوا قد رأيتم هذا المحتوى. لتالفي هذا األمر، يمكنكم ّ أن تغيروا إعدادات فيس بوك لجعله يرسل إليكم طلبًا للمراجعة

#### **وجهًا لوجه مع فيس بوك**

قبل أن يظهر أي منشور يتضمن إشارة إلى إسمكم على حائطكم ويتمكن أصدقائكم من رؤيته.

.2 أنقروا على »تعديل اإلعدادات« إلى جانب »اليوميات واإلشارة«

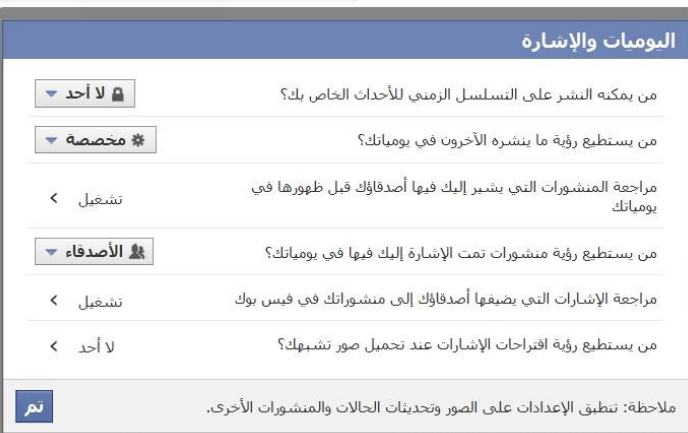

.3 أنقروا على »مراجعة اإلشارات التي يضيفها أصدقاؤك إلى منشوراتك في فيس بوك»

.4 أنقروا على المثلث الذي يظهر في الجهة اليسرى واختاروا «ممكّنة» ثم أنقروا على «عودة»

.5 أنقروا على »مراجعة اإلشارات التي يضيفها أصدقاؤك إلى منشوراتك في فيس بوك»

.6 أنقروا على المثلث الذي يظهر في الجهة اليسرى واختاروا «ممكنة» ثم أنقروا على «عودة»

.7 أنقروا على »تم«

#### 2-3 منع األشخاص من ترك رسائل على صفحتكم

في إعدادات فيس بوك القياسية، يمكن ألي كان أن ينشر رسالة أو صورة على حائطكم، وستتم مشاركة هذا المنشور مع جميع أصدقائكم. لمنع األشخاص من التفاعل مع صفحتكم بهذه الطريقة، قوموا بتعطيل هذه الميزة التي تسمح لآلخرين بالنشر على حائطكم.

.2 أنقروا على »تعديل اإلعدادات« خلف »اليوميات واإلشارة«

.3 خلف »من يمكنه النشر على التسلسل الزمني لألحداث الخاص بك؟« إختاروا »ال أحد«

#### 3-3 منع اآلخرين من إيجادكم على فيس بوك

بحسب اإلعدادات القياسية يمكن ألي أحد أن يجد إسمكم أو رقم هاتفكم أو عنوان بريدكم اإللكتروني على فيس بوك. يمكن أن تكون هذه الميزة مفيدة، إال أنكم في بعض الحاالت قد ال ترغبون في أن يجدكم أحد على فيس بوك. إذا أردتم أن تكونوا خارج دليل فيس بوك إفعلوا ما يلي:

.2 أنقروا على »تعديل اإلعدادات« خلف »كيفية التواصل« .3 أضبطوا خيار »من يستطيع البحث عنك باستخدام عنوان البريد الإلكتروني أو رقم الهاتف الذي أدخلته؟» على «أصدقاء» أو «أصدقاء األصدقاء«

#### 4-3 حظر المستخدمين

إذا أردتم أن تمنعوا شخصًا ما من اإلتصال بكم أو إيجادكم على فيس بوك، يمكنكم وضع هذا الشخص على »قائمة الحظر«. سيقوم فيس بوك بوقف كل أشكال التفاعل بينكم وبين هذا الشخص عندما تطبقون هذا الحظر.

.2 أنقروا على »إدارة الحظر« خلف »األشخاص المحظورون والتطبيقات المحظورة«

.3 أدخلوا عنوان البريد اإللكتروني أو إسم المستخدم الخاص بهذا الشخص في أحد الحقول تحت «حظر المستخدمين» ثم أنقروا على

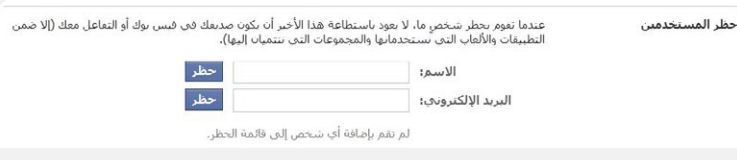

#### »حظر«

#### 5-3 تقييد بعض األصدقاء

يمكنكم أن تضعوا بعض الأصدقاء على «قائمة المقيّدين<sub>»</sub>، مما يعني أنه سيكون بمقدورهم أن يروا فقط الرسائل والصور التي تشاركونها مع الجميع (العامة). هذا الخيار لا ينطوي على الدرجة نفسها من المنع التي ينطوي عليها خيار الحظر؛ سيبقى بمقدوركم أن تتبادلوا اإلتصال مع هذا الشخص، إال أنه سيتم منعه من التفاعل مع دائرة أصدقائكم المقربين على فيس بوك ورؤية الرسائل التي من المفترض أن يراها هؤالء األصدقاء فقط. بهذه الطريقة يمكنكم أن تخلقوا مستويين من التواصل مع األصدقاء: أصدقاؤكم الحقيقيون وباقي الناس.

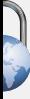

.2 أنقروا على »إدارة الحظر« خلف »األشخاص المحظورون والتطبيقات المحظورة«

.3 أنقروا على عبارة »تعديل القائمة« المكتوبة باللون األزرق تحت «إضافة أصدقاء إلى قائمة المقيّدين»

.4 أضيفوا أسماء أصدقائكم إلى القائمة من خالل البحث والنقر على »االنتهاء«

#### **.4 استخدام المجموعات لتفاعل أكثر خصوصية**

يمنح فيس بوك مستخدميه القدرة على إنشاء مجموعات. ً ويمكن اعتبار المجموعات جزءًا منفصال من فيس بوك يتمكن عدد محدود من الناس من النفاذ إليه. يمكنكم مشاركة الروابط والتعليقات والمناقشات ضمن المجموعة، مثلما تفعلون مع جميع أصدقائكم عبر خدمة التسلسل الزمني لألحداث/ آخر األخبار الخاصة بكم .يمكن للمجموعة أن تكون »مفتوحة«، «مغلقة» أو «سرية». إذا كنتم ترغبون في أن تكون المجموعة سرية تمامًا وال يمكن الوصول إليها إال من قبل أعضائها، يجب انتقاء الخيار »سرية«.

ا. إنتقلوا إلى «آخر الأخبار» على فيس بوك.

.2 في العمود األيمن، أنقروا على »إنشاء مجموعات« أو ببساطة

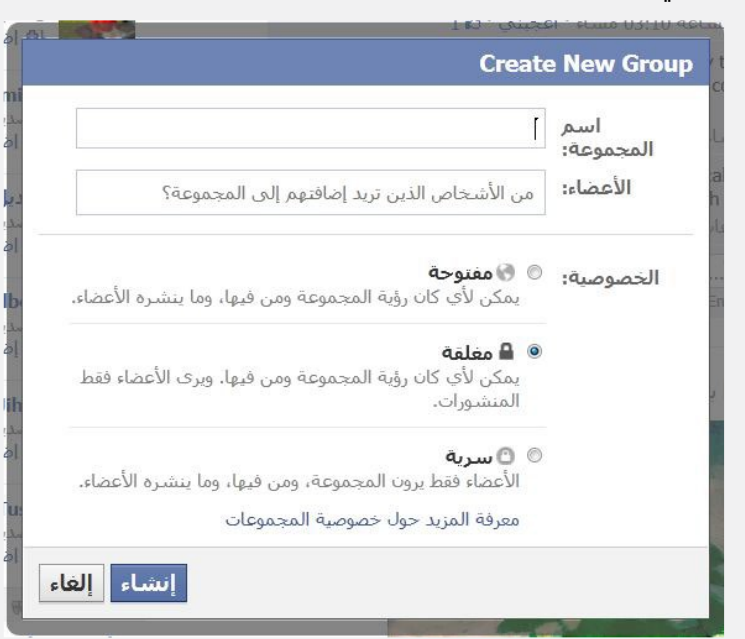

إطبعوا: groups/com.facebook.www

ستظهر النافذة التالية:

.3 أكتبوا »اسم المجموعة« في الخانة المخصصة لها وأضيفوا أسماء .<br>الأعضاء (يمكنكم أيضاً إضافة الأشخاص في وقت لاحق.)

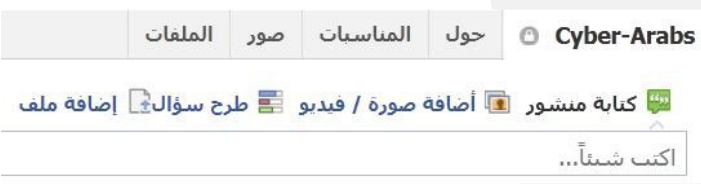

.4 إختاروا مستوى األمان الخاص بمجموعتكم. إذا كان ال ينبغي للغرباء أن يطلعوا على محتوى التفاعل في المجموعة، نوصي باختيار «سرية». أنقروا على «إنشاء».

.5 أصبحت مجموعتكم اآلن جاهزة. كما ترون، تشبه المجموعة ميزة التسلسل الزمنى للأحداث/آخر الأخبار ولكن مع بعض القيود. يمكنكم إضافة تعليقات وصور وطرح الأسئلة ورفع الملفات. وكل ما تفعلونه ضمن المجموعة يبقى داخلها. إذا كنتم قد اخترتم أن تكون المجموعة سرية، لن يكون أحد قادرًا على رؤية ما يحدث ضمنها، أو حتى يعرف أنها موجودة.

#### **.5 حماية حسابكم وأصدقائكم**

األمر الذي غالبًا ما ينساه الناس هو مسؤوليتهم في حماية أمن اآلخرين عبر اإلنترنت. يصبح هذا األمر مهمًا بشكل خاص إذا كنتم تنشرون موادًا تعتبر غير قانونية في بلدكم. غالبًا ما يتلقى فريق سايبر آرابز تقارير من أشخاص تم استجوابهم عن أصدقائهم أثناء اإلعتقال. حصلت أيضًا حاالت أجبر خاللها الناس على تزويد أجهزة األمن بكلمة السر الخاصة بهم. إذا كنتم ال تأخذون اإلحتياطات الالزمة، يمكن لحساب فيس بوك الخاص بكم أن ينقلب ضدكم وضد أصدقائكم في حال ساءت األمور. سوف نناقش في هذا القسم ما يمكنكم القيام به لمنع ذلك.

#### 1-5 إخفاء قائمة األصدقاء

من المنطقي البدء بإخفاء قائمة أصدقائكم. مع اإلعدادات القياسية، تظهر قائمة األصدقاء لكل من يصادقكم. ولكن يمكنكم إخفاؤها عن الأنظار ببضع نقرات. تذكروا أن الناس سيبقون قادرين على رؤية ردود فعل أصدقائكم على منشوراتكم، ولكن هذا يقع ضمن مسؤولياتهم.

ا. إذهبوا إلى التسلسل الزمني للأحداث وانقروا على «أصدقاء». سيتم تحويلكم إلى قائمة األصدقاء الخاصة بكم.

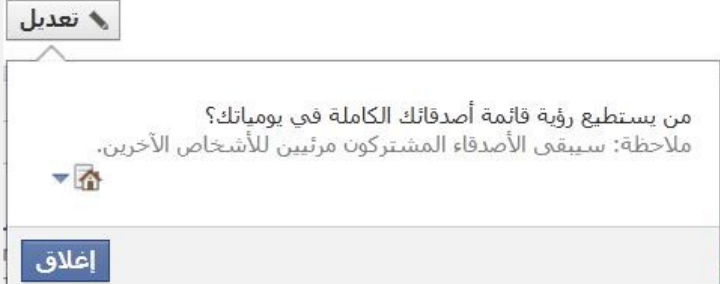

.2 أنقروا على زر التعديل وغيروا خيار المتعلق بمن يستطيع رؤية لقائمة لـ »أنا فقط«

#### يرجى اإلنتباه لكون هذا الخيار ال ينطبق على األصدقاء الذين تشاركونهم مع اآلخرين هؤالء ستظل أسماؤهم ظاهرة.

2-5 عنوان البريد اإللكتروني الثاني

إذا كنتم في وضع حرج حيث ال تقدرون على النفاذ إلى حسابكم (إذا تم اعتقالكم، على سبيل المثال) فإنه من المفيد أن يكون هناك شخص تثقون به وتتشاركون معه تفاصيل هذا الحساب. عند الطوارئ، يمكن لهذا الشخص تغيير كلمة المرور الخاصة بكم، تعطيل حسابكم، حذف الرسائل الحساسة أو إخطار أصدقائكم بما حدث لكم. للقيام بذلك، من المفضل إضافة عنوان بريد إلكتروني ٍ ثان إلى حسابكم، وذلك على النحو التالي:

ا. أنقروا على المثلث المتجه نزولا في بجانب اسمكم وزر الصفحة الرئيسية في القائمة التي ستظهر أنقروا على »إعدادات الحساب« .2 انقر على »البريد اإللكتروني«

.3 انقروا على »إضافة بريد إلكتروني آخر«

.4 أدخلوا عنوانًا ثانيًا للبريد اإللكتروني وانقروا على »حفظ التغييرات«

يمكنكم تسجيل الدخول بواسطة كافة عناوين البريد اإللكتروني التي قدمتموها في فيس بوك. بالطبع، من الضروري أن يكون الشخص الذي لديه حق النفاذ إلى حسابكم موضع ثقة. هناك طريقة جيدة لتشارك المسؤولية وهي أن تتولوا المسؤولية نفسها تجاه هذا الشخص. لقد منعت هذه الطريقة من تدهور األمور من سيء إلى أسوأ بالنسبة إلى عدة أشخاص اتصل بهم فريق سايبر آرابز.

3-5 تعطيل حسابكم في حالة الطوارئ

<span id="page-13-0"></span>في بعض الحاالت قد يكون من الضروري تعطيل حسابكم. في العديد من مناطق النزاع، يقوم الناس بذلك كإجراء احترازي في حال جرى اعتقالهم. عند تعطيل حسابكم، لن يتمكن أحد من رؤية أي شيء على صفحتكم، كما لو لم تكونوا أعضاء في فيس بوك. لن يتم حذف حسابكم بشكل نهائي، إذ ال يمكن تنفيذ هذه العملية بالنقر على زر واحد. إذا قمت بتسجيل الدخول بعد تعطيل حسابكم، سيتم تلقائيًا تفعيله مرة أخرى. لن يتم فقدان أي شيء.

ا. أنقروا على المثلث المتجه نزولا بجانب إسمكم وزر الصفحة الرئيسية. في القائمة التي ستظهر، أنقروا على »إعدادات الحساب« .2 في العمود األيمن، إختاروا »األمن«

.3 أنقروا على عبارة »تعطيل الحساب« المكتوبة باللون األزرق واتبعوا الخطوات التي تظهر على الشاشة

في حال كنتم ترغبون في حذف الحساب بالكامل، يمكنكم الدخول إلى العنوان التالي بعد تسجيل دخول في فيسبوك: https://www.facebook.com/help/delete\_account ال تتم هذه العملية بنقرة واحدة، إذ يطلب منكم فيس بوك اإلجابة عن عدة أسئلة قبل حذف حسابكم بشكل دائم.

#### **.6 منع فيس بوك من مشاركة موقعكم**

قام فيس بوك العام الماضي، بدون سابق إنذار، بإدخال خدمة تسمح بمشاركة موقع المستخدمين. يجري الكشف عن موقعكم لدى القيام بأي تحديث، وعند استخدام هاتف محمول يتمتع بنظام تحديد المواقع GPS، تصبح هذه الخدمة دقيقة للغاية. قد تبدو هذه الميزة ممتعة، ولكن بعض قراء سايبر آرابز أشاروا إلى أنها عرضتهم لمخاطر. إذا كنتم ال تريدون للناس أن يعرفوا موقعكم، قوموا بتعطيل هذه الخدمة.

حركوا مؤشر الفأرة فوق الخانة الخاصة بتحديد المكان وانقروا على »X »بعدها لن يتم ذكر موقعكم أثناء أي نشاط مستقبلي.

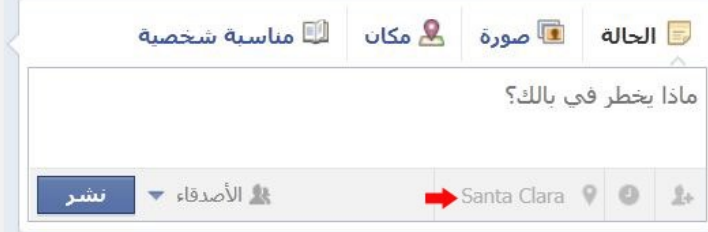

إذاغيرتم رأيكم فيما بعد، فقط انقروا على عالمة الموقع ودخلوا مكانكم يدويًا، ولكن تنبهوا لكون موقعكم سيظهر بعدها مع كل نشاط (إلا إذا قمتم بإيقاف الخدمة مرة أخرى). يمكنكم أيضاً حذف موقعكم في وقت لاحق.

في تطبيق فيس بوك الخاص بالهواتف المحمولة في هواتف أبل وأندرويد يمكنكم إيقاف تعطيل ميزة تحديد الموقع في فيس بوك كليًا من خالل الذهاب الى إعدادات >خدمات الموقع.

#### **7 . إحذروا تطبيقات فيس بوك**

ّ يسمح فيس بوك باستخدام تطبيقات طورها طرف ثالث. تبدو هذه التطبيقات وكأنها جزء ال يتجزأ من فيس بوك، ولكنها في الواقع أدوات منفصلة تقوم بالنفاذ إلى بياناتكم الخاصة في فيس بوك. الوظائف التي تنفذ إليها هذه التطبيقات تشمل البيانات الشخصية وقوائم الأصدقاء والقدرة على وضع رسائل على التسلسل الزمنى للأحداث الخاص بكم.

عند استخدام التطبيق، يسألكم فيس بوك إذا ما كنتم تريدون منح اإلذن للتطبيق بالوصول إلى البيانات الخاصة بكم. لألسف، يقوم الكثير من الناس بالموافقة على ذلك من دون قراءة هذا الشرح. قد تفقدون السيطرة على ما يحل ببياناتكم الخاصة، ومن الممكن أيضًا أن يتم إزعاج أصدقائكم برسائل ترويجية يتم وضعها بشكل تلقائي على التسلسل الزمني لألحداث الخاص بكم دون علمكم.

يوجد مصدر قلق آخر وهو أنكم باستخدام التطبيقات، يمكنكم زيادة عدد الشركات التي تتمكن من النفاذ إلى البيانات الخاصة بكم؛ هناك حاالت معروفة جرى فيها تسريب بيانات خاصة بسبب استخدام التطبيقات. وعالوة على ذلك، ال يتحكم فيس بوك بهذه التطبيقات حيث ال تنطبق شروط فيس بوك عليها، فلذلك يعود أمر التحقق من إعدادت الخصوصية إلى المستخدمين.

لهذه األسباب، نحن ال نشجع قراءنا على استخدام تطبيقات فيس بوك إذا كانوا يخشون على خصوصيتهم.

أما أولئك الذين يصرون على استخدام هذه التطبيقات، فنوصيهم باستخدام التطبيق التالي:

https://apps.facebook.com/privacyscoreapps

يقوم هذا التطبيق بتقييم مستوى الخصوصية فى تطبيقات فيس بوك عبر إعطاء كل منها علامة لمنحكم فكرة عن مدى سلامة استخدامها.

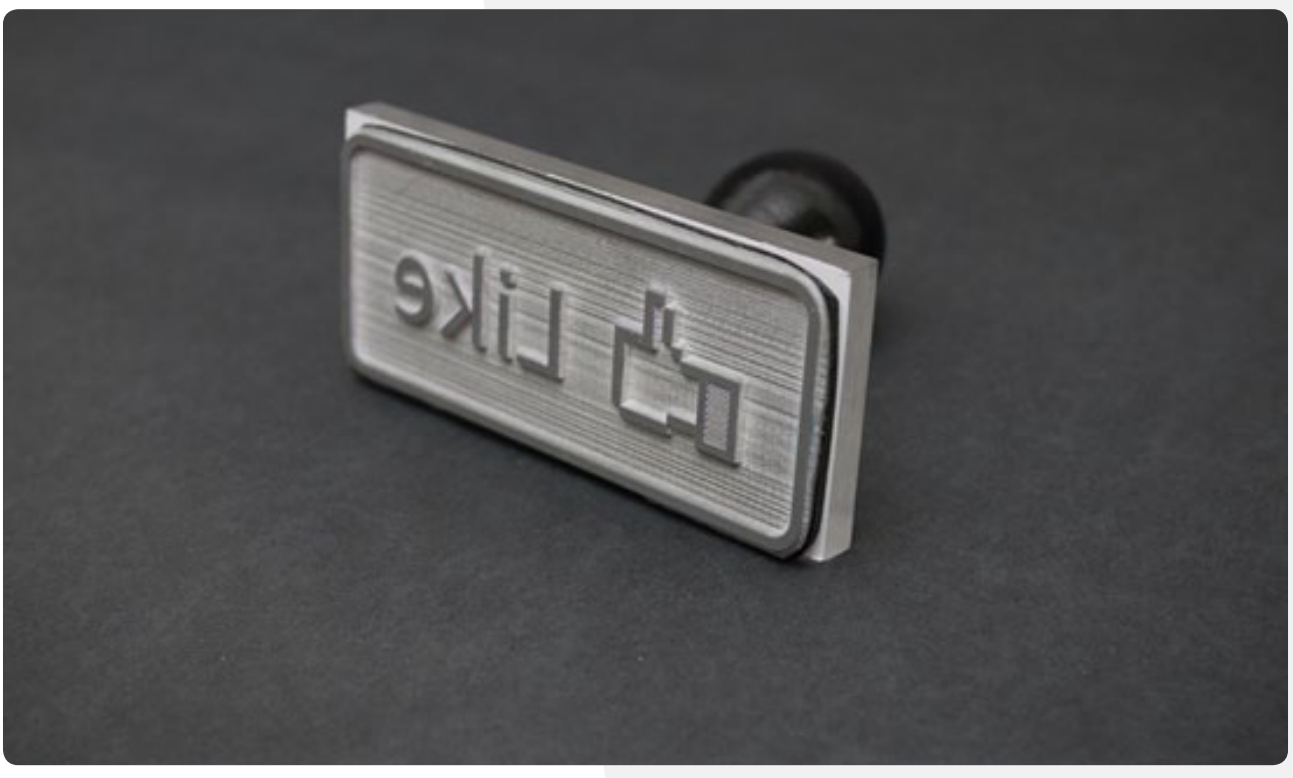

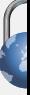

# **فايبر غير آمن**

فايبر Viber هو أداة شعبية إلجراء اإلتصاالت الصوتية وتبادل الرسائل النصية بشكل مجاني وقد ظهرت في كانون الأول/ديسمبر ٢٠١٠ في بداية «الربيع العربي». بما أنها أدخلت الأسواق في وقتها المناسب، حظيت هذه الأداة بشعبية واسعة في العالم العربي ال سيما بين الناشطين. ما يقوم به فايبر هو تحويل اإلتصاالت الهاتفية والرسائل النصية إلى اتصال من نوع G3 أو واي فاي، مما يوفر الكلفة المالية على المستخدم، ال سيما لدى إجراء اتصال هاتفي. لقد الحظ

فريق سايبر آرابز أن قراءه يظنون أن فايبر أداة آمنة، إال أن ذلك غير صحيح لسوء الحظ.

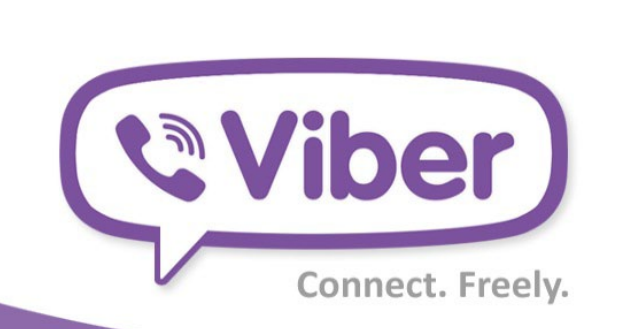

## **Welcome to Viber**

- Free messages and calls to other Viber users
- Your phone number is your ID
- Your contacts are already here

#### **Continue**

© 2012 Viber Media Inc. Privacy Policy

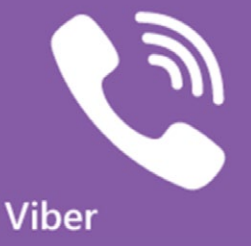

<span id="page-15-0"></span>مع أن فايبر يستطيع أن يتخطى شبكة جي أس أم اإلعتيادية التي تحظى الحكومة بالقدرة على النفاذ إليها، إال أن معظم البيانات التي يتم تبادلها بين المتصلين غير مشفرة. لقد أعلن القيمون على برنامج فايبر أن التفاصيل الخاصة بتسجيل الدخول والرسائل النصية مشفرة. إال أن اإلتصال الصوتي غير مشفر، مما يعني أن أي

أحد يمتلك المعدات الالزمة يمكنه أن يتنصت على المكالمات التي تجري من خالل البرنامج من دون أي صعوبة. وبما أن فايبر يستعمل رقم هاتفكم المحلي من أجل أن التعرف إليكم، يصبح من غير الصعب على شركة الهاتف أن تسجل هذا الرقم، ثم تقوم باستقبال الرسالة النصية التي يرسلها برنامج فايبر من أجل تفعيل التطبيق وسرقة محتوى التواصل.

كما أن قلة من الناس يعرفون أن فايبر هي شركة إسرائيلية مسجلة في قبرص وتمتلك مكاتب تطوير في كل من تل أبيب ومينسك عاصمة روسيا البيضاء. يتم تمرير معظم اتصاالتكم من خالل الخوادم الخاصة بالشركة كما يتم اإلحتفاظ بقدر كبير من البيانات المتعلقة باتصاالتكم )رقم الهاتف، المكان الجغرافي، أرقام الهواتف التي تحتفظون بها – راجعوا شروط الإستعمال). بالإضافة إلى ذلك، هناك غموض يحيط بإدارة فايبر ومصادر تمويلها. لذا فإن فريق سايبر آرابز يخشى أن تكون هذه األداة غير آمنة، إذ إن هناك شك في أنها تبقي هويتكم مجهولة أثناء إجراء الحديث.

عوضًا عن هذه األداة، ينصح فريق سايبر آرابز باستعمال سكايب إلجراء اإلتصاالت المجانية، ويفضل أن يكون ذلك بالتزامن مع استعمال برنامج آخر يتيح استعمال اإلنترنت بشكل آمن مثل SSH و Tor أو VPN. مع العلم أن سكايب ليس آمنًا بنسبة %100 إال أن التواصل الصوتي عبره مشفر ومعظم ثغرات األمان التي تشوبه قد تم توثيقها.

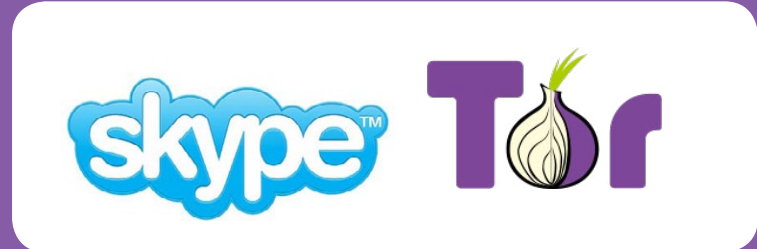

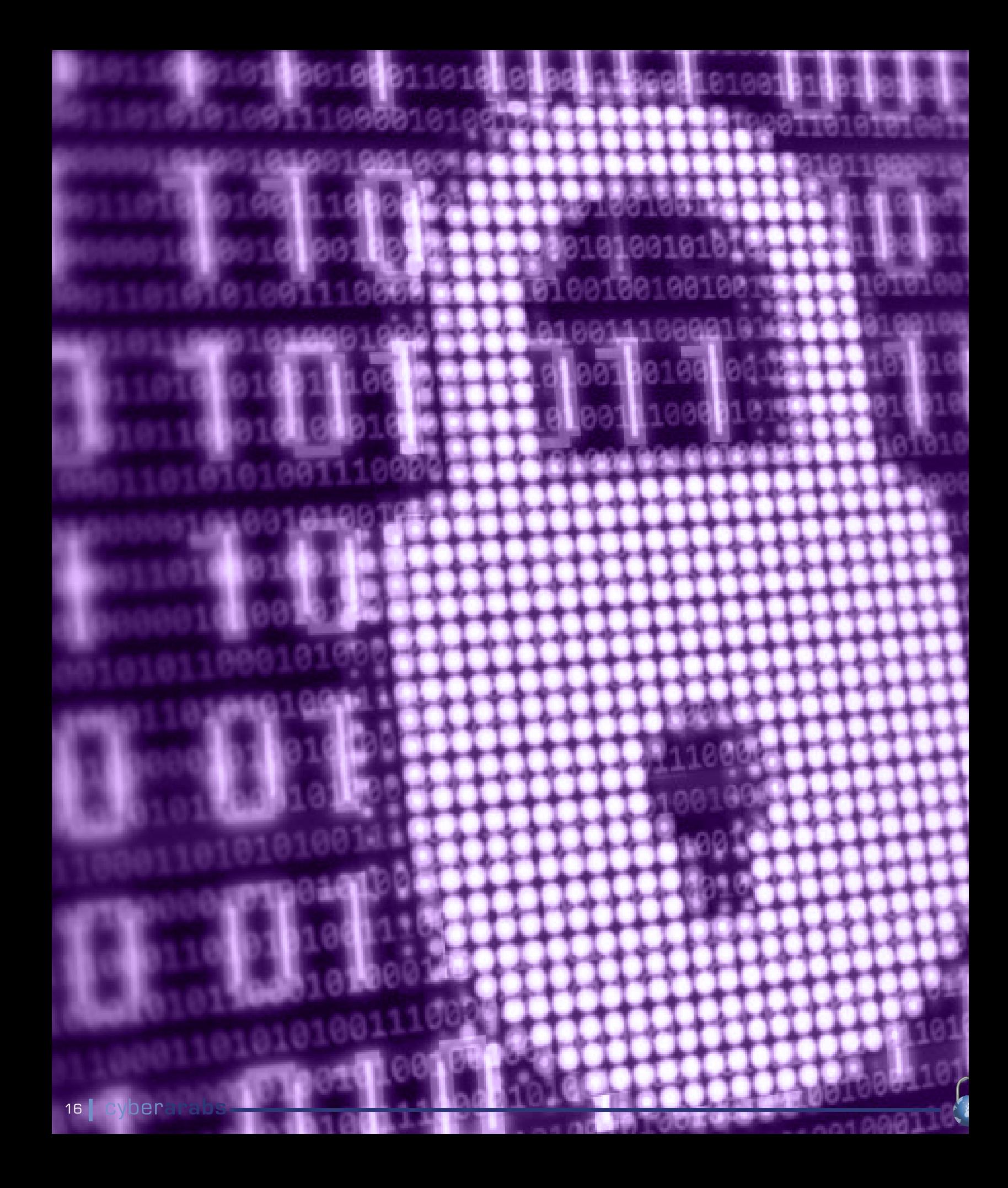

# **الشبكات اإلخبارية المناطقية وسبل تحسينها**

للنشاط المناطقي اإللكتروني حضور واسع في البحرين، ليس حالياً فحسب، بل منذ مطلع الألفية الجديدة، حين راج استخدام اإلنترنت وصار الحاسوب من لوازم كل منزل.

في ذلك الوقت لم تكن شبكات التواصل اإلجتماعي على ما هي عليه حاليًا، حيث يمكن الوصول إلى المستخدمين وفق أماكن سكنهم أو دراستهم، وطبيعة عملهم وما شابه. كان البحرينيون يتواصلون بطريقة أكثر بدائية هي المنتديات اإللكترونية، إذ جرى العرف وقتها أن تطور كل قرية منتداها اإللكتروني الخاص، الذي يتم فيه نشر أخبار ً القرية من وفيات، ووالدات، وأعراس، فضال عن النشاطات وكل ما خص القرية من قريب أوبعيد. وكانت هذه المنتديات، التي يشرف عليها عادة المعنيون بمؤسسات القرية المدنية مثل النوادي والصناديق الخيرية، تحرص على جذب الوجهاء للمشاركة فيها، وليس من المبالغة القول إنها نجحت إلى وقت متأخر في شد أطراف القرية إلى بعضها البعض بعد أن حالت انشغاالت عالم اليوم دون التواصل الفعلي بين الناس.

من هنا يمكن القول إن الشبكات االخبارية المناطقية التي انتشرت مؤخرًا هي وليدة تلك المنتديات، التي دعت الحاجة إلى إعادة صياغتها بما يتناسب مع معطيات األحداث الجارية في البحرين، في ظل غياب الصحافة غير الحكومية وتصاعد وتيرة األحداث الميدانية في القرى. ويمكن القول أيضًا إن هذه الشبكات نقلت نشطاء اإلنترنت من عتبة النقاش النظري ونشر الصور الفوتوغرافية في المناسبات إلى بدايات صحافة المواطن الحقيقية، فيقومون من خاللها بما تعجز عنه مؤسسات إعالمية ذات امتداد تاريخي على مستوى البحرين وربما الخليج.

#### **المسيرات والمعتقلون واإلصابات على رأس العناوين**

تعد صور المسيرات وباقي الفعاليات «الثورية»، كما يطلق عليها الناشطون، أحد أهم اهتمامات هذه

<span id="page-17-0"></span>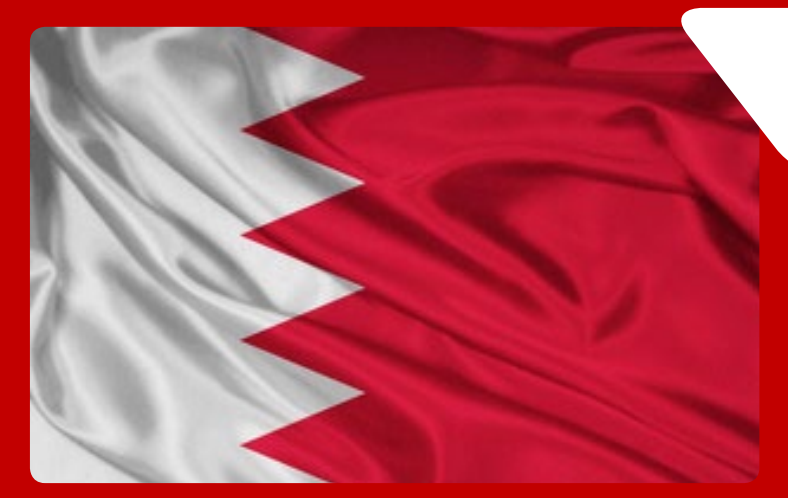

الشبكات، كما أنها تتابع حاالت اإلعتقال في القرية وتنشر أخبارها مع صورة المعتقل وعمره وكيفية اعتقاله وإلى أين اقتيد (إن أمكن) كعناصر أساسية للخبر. وتوثق الشبكات أيضًا صور اإلصابات، ال سيما الإصابات برصاص صيد الطيور «الشوزن» المحرم دولياً، بالإضافة إلى اإلختناقات أو حاالت الحريق التي تنشب جراء إطالق قنابل الغاز المسيل للدموع داخل المنازل. وتجدر اإلشارة إلى أن العديد من الشبكات تولى الأهمية لتوثيق التجاوزات التى ترتكبها الأجهزة األمنية ونشرها، بعد دعوات من حقوقيين وجماعات سياسية لتكثيف الجهود في هذا المجال.

#### **من فيس بوك إلى يوتيوب وتويتر**

تنشر معظم الشبكات موادها اإلعالمية على موقع فيس بوك كونه األسهل استخدامًا في نشر وسائط الصوت والصورة والفيديو، رغم أن معظم هذه الشبكات تملك حسابًا آخر في موقع تويتر األكثر رواجًا بين البحرينيين. ومن بينها من يملك حسابًا ثالثًا على موقع مقاطع الفيديو المعروف يوتيوب، إذ تنشر مقاطع توثق المسيرات وأعمال إبداعية وأناشيد ذات عالقة.

ولكن أمام هذه التجربة الوليدة طريق شاق من التجريب والتطوير. فهذه الشبكات، على الرغم من رواجها، قد تقع ضحية عثرات يقع فيها كل مشروع في بداياته. ويستحق هذا المجهود الذي يبذله نشطاء تفوقوا على هواجسهم األمنية، وأسهموا في نشاط مدني سام، أن يحظى بمقاربة نقدية مُنصفة، وتقييم صريح من وقت إلى آخر من شأنه أن يبعث بهذه الجهود نحو المزيد من النجاح.

ولبحث فعالية هذه الشبكات والتعرف على نقاط الضعف والقوة ً فيها، سعى فريق سايبر آرابز إلى نقل رأي من يتعامل عادة مع موارد االعالم بصورة مهنية وحيادية، ولذلك سبرنا أغوار هذه الشبكات بنظرة تحليلية قدمتها جناح )إسم مستعار( وهي شابة تعمل على تحرير التقارير الحقوقية لعدد من المنظمات.

### **الشبكات اإلخبارية المناطقية وسبل تحسينها**

#### **المصداقية على حساب األمن، أو العكس؟**

 في معرض إجابتنا عن سؤال حول مدى المصداقية التي تتمتع بها هذه الشبكات، إستهلت جناح حديثها بالقول إن »لها دور مجتمعي بارز، حتى أن بعض الحقوقيين يعتمدون عليها في أرشفة الصور والفيديوات والقصص.« ولكن الحقوقية الشابة ذكرت في الوقت نفسه أن المشكلة األهم التي تعاني منها هذه الشبكات وتؤثر في مصداقيتها هي أن وجودها مرتبط نوعًا ما بعدم تعرض القائمين عليها لتهديد أمني.

»عدم ذكر االسماء يوفر األمن للقائمين عليها، لكنه يؤدي إلى مشكلة المصداقية،« تقول جناح.

وسعيًا لحل هذه المشكلة توصي جناح بأن ال ينشر القائمون على الشبكات خبرًا قبل التأكد التام من صحته، إذ إن المصادر ال تكون دائمًا صحيحة والسعي إلى سبق صحفي دون التأكد القطعي من الخبر قد يؤدي إلى عواقب وخيمة. وتنصح جناح باستخدام الصور لزيادة المصداقية، فمن خبرتها في العمل الحقوقي تجد أن الناس تميل إلى تصديق األخبار الموثقة بدليل صوري، أكثر من مجرد النقل والتبليغ. تعترف جناح أن هذه الشبكات يميزهاالخطاب المنحاز، وتفسر سيطرة وجهة النظر الشخصية على التغطية التي تؤديها هذه الشبكات بالقول إن األخيرة كانت ردًا على الصمت اإلعالمي.

ُربما يستطيع المرء أن يتفهم وجود ذلك االنحياز من جانب شبكات إعالمية أهلية انبثقت من رحم الربيع العربي، بيد أن هذا النمط من العمل يُبقيها دائماً أدنى بقليل من كونها مصدراً مستقلاً أو موثوقاً عند هؤالء الذين يقفون على الحياد، أو يبحثون عن المعلومة من غير أن تكون معلبة سلفًا لتناسب جهة ما.

وصحيح أنه في عالمنا العربي ليس من المتوقع دائمًا من النشاطات األهلية أن تكون بالحرفية ذاتها التي تمتلكها المؤسسات المهنية، ولكن أي خبير في حمالت التغيير والتأثير في النشاط األهلي سيقول إن الفئة األهم التي يجب على النشطاء التأثير عليها في حمالتهم هي دائمًا الفئة المحايدة. ومن هنا يمكننا، بثقة، أن نخلص إلى أن إعادة صياغة هذه الشبكات بذكاء يخرجها من صيغة الخطاب المنحاز إلى صالح الخطاب اإلخباري سوف تسهم وبال شك في زيادة عدد متابعي هذه الشبكات الذي يتراوح بين ١٠٠٠ و١٢٠٠٠ تبعاً لشعبية الشبكة، والكثافة السكانية في االقرية، وتواتر النشاط القرية الميداني فيها.

#### **شبكة المراسلين**

هناك ثالثة أنواع من المراسلين لهذه الشبكات، وفق ما أفادت جناح: سكان القرية، الذين ينقلون األخبار عن طريق مشاهداتهم الشخصية؛ من يعتمد على شبكة أصدقائه «الموثوقين» فيكتب أخباره نقلاً عنهم؛ ومن يقوم بجمع األخبار من على شبكة اإلنترنت ويعيد نشرها.

وختمت بالقول إن »تطوير هذه الشبكات يكمن في تحولها من مجرد ناقل لألخبار، إلى شبكات تصنع الخبر وتوثقه، وتكون فعالة في كسب جمهور متعاطف مع مبادئها وأهدافها،« مضيفة »أن مشاركة المواد التحريرية والصورية في مسابقات ودورات ذات عالقة من شأنه أن يصقل مهارات هؤالء النشطاء اإللكترونيين، بالطبع إلى جانب فتح أبواب النقاش وإفساح المجال للنقد الذاتي.«

#### **إلى أين ؟**

إذًا هي ثالثة تحديات أمام هذه الشبكات اإلجتماعية: أمان المؤسسين، المصداقية، وعدم اإلنحياز. أما نقل العمل إلى المرحلة التالية، تمامًا مثلما انتقل الكثير من هواة المنتديات اإللكترونية إلى تجاربهم األولى في صحافة المواطن، أمر حتمي لكسب المزيد من المتعاطفين، وبناء نشاط مدني إلكتروني فريد من نوعه.

غير أنه إلى اآلن لم يتم التطرق إلى الصورة الصحيحة التي ً ينبغي على هذه الشبكات اتخاذها. فهل عليها مثال أن تستنسخ تجربة «مرآة البحرين»، الصحيفة الإلكترونية الرائدة التي تحتضنها المعارضة الكالسيكية »المسجلة رسمياً» عند الدولة والتي مع ذلك فرضت نفسها منافساً ّ للصحافة المحلية التقليدية خالل عام واحد؟ أم أن على هذه الشبكات أن تبني صيغتها الخاصة؟ سؤال نطرحه على مائدة النقد الذاتي التي دعت إليه الناشطة الحقوقية البحرينية جناح في سبيل تطوير شبكات فرضت نفسها هي األخرى دون تمويل أو احتضان.

# **نقاط التفتيش في البحرين: سباق بين مغردي تويتر وأجهزة األمن**

مضى عام ونصف على قمع «الربيع العربي» في البحرين، حينما فرضت األحكام العرفية وحظر التجول الذي دام ثلاثة أشهر. وبعد أن رفعت الأحكام العرفية وسُمح للناس بالتنقل ساعة يشاؤون، كان عليهم أن يعتادوا مشهد الحواجز اإلسمنتية التي وضعتها وزارة الداخلية في العديد من الطرق كحواجز لنقاط تفتيش ثابتة، تستهدف النشطاء وغيرهم من الشباب الذين يشتبه ِ بضلوعهم في أعمال سياسية. غير أن صغر مساحة البحرين واتصال مناطقها بالكثير من الشوارع الداخلية أسهما في أن يجد الناس شوارع خلفية بعيدة عن مواقع نقاط التفتيش، تقيهم شر اإلهانات واحتمال اإلعتقال.

ولكن كما يقال، »دوام الحال من المحال.« فبعد أن ّ تعاقدت الدولة مع الضابط البريطاني سيء الصيت جون يات مستشارًا لتطوير قوى األمن في البحرين، إختفت هذه الحواجز لتحل عوضًا عنها نقاط تفتيش متحركة، تنتشر بعشوائية يصعب التنبؤ بها. كما أن عمليات ّ التفتيش هذه لم تعد تقتصر على القوة األمنية التي تبحث عن مطلوبين وحسب، بل اشتملت على شرطة المرور، ليُبعَث كل مَنْ لمْ يثبت جرمه عند ضابط الأمن إلى ضابط السير، الذي سوف يبحث عن أي سبب يخوله تقييد مخالفة بحقه، وهو يعد أسلوبًا جديدًا من أساليب العقاب الجماعي.

#### **اإلنذار عبر تويتر**

ّجراء هذا الوضع، صار عموم الناس، نشطاء وغير نشطاء ممن ال يرغبون في التأخير أو دفع مبالغ إضافية إلدارة المرور، بحاجة إلى وسيلة سريعة لنقل المعلومات، ً يستطيع من خاللها الجميع، وخاصة من هم في الطرق، المساهمة في بث هذه المعلومات والوصول إليها على حد سواء. تطابقت هذه التوصيفات مع الوظائف التي يؤديها موقع التواصل اإلجتماعي تويتر، المعروف بفضله في تصعيد وتيرة العديد من األنشطة المدنية والإحتجاجات، من الثورة الخضراء في إيران عام ٢٠٠٩، وصولا إلى ثورات الربيع العربي.

<span id="page-19-0"></span>وبالفعل، سرعان ما أخذ العديد من مستخدمي تويتر زمام المبادرة بنشر أخبار مقتضبة عن نقاط التفتيش، تتضمن موقعها ومدى شراستها، أو أخبار تفيد بإزالة هذه النقطة أو تلك أو حتى تقترح طرقًا بديلة آمنة. ويلتزم هؤالء بنشر تغريداتهم المتعلقة بهذا الخصوص عبر الوسم chpo# وهو اختصار للكلمة اإلنجليزية checkpoint. بالمقابل، يقوم كل من يريد التأكد من أمان الطريق إلى جهة ما بالبحث في التغريدات.

بيد أن نجاح هذه المبادرة يتطلب اإللتزام بالكثير من السلوكيات المعنية باإلعالم المجتمعي وصحافة المواطن؛ فعلى سبيل المثال، ُيلزم المغرد باستخدام عبارات دقيقة وصحيحة، ال تضيف على ما يحصل على األرض وال تنقص منه. ثم على باقي األشخاص إعادة نشر التغريدة ذاتها لتكون واضحة في نتائج البحث عوضًا عن نسخها وإعادة تغريدها من حسابهم الخاص، مما يؤدي إلى حشو الوسم بتغريدات متكررة ال طائل منها. ويظهر البحرينيون التزامًا معقوال ٍ بأدبيات التواصل اإلجتماعي، رغم أن الوسم يشهد في أحيان معدودة «سخام» تغريدات لا علاقة لها بالموضوع، لمن يبحثون عن الشهرة بأية طريقة.

#### **تجربة واحدة تكفي**

ّ يقول الشاب ع.س. إن متابعة التغريدات المتعلقة بنقاط التفتيش أصبحت أمرًا روتينيًا بالنسبة إليه مؤخرًا، بعد تجربة غير سارة مع احدى نقاط التفتيش.

»تفاجأت بنقطة تفتيش في موقع بالقرب من حي سكني هادئ، وفي وقت لم تكن فيه أي فعاليات سياسية،« يقول ع.س. »وبعد عشرين دقيقة من اإلنتظار، قيدت بحقي مخالفة عدم ربط حزام األمان وأمرت أن أعود أدراجي، فلم أتمكن من قضاء الحاجة التي خرجت من أجلها.«

وأفادع.س. أن هاتفه الذكي منذ تلك اللحظة صار يسدي إليه خدمات جليلة في مثل هذه المواقف.

«بعض الأحيان لا أقوم بقراءة تلك التغريدات قبل الخروج من المنزل، وإن قرأتها فإن مواقع هذه النقاط تتغير بين لحظة وأخرى. لذلك حين أالحظ أن الحركة غير طبيعية في إحدى الطرق، أقوم بركن <span id="page-20-0"></span>**نقاط التفتيش في البحرين: سباق بين مغردي تويتر وأجهزة األمن**

> السيارة جانبًا، وأقرأ آخر التغريدات على الوسم الخاص بنقاط التفتيش بواسطة هاتفي الذكي. فإذا تأكد لي وجود نقطة تفتيش في المنطقة أقوم بتغيير وجهتي فورًا.«

#### **ليست آمنة تمامًا...**

يجدر القول إن هذه المهمة لها متاعبها وليست سهلة كما قد تبدو. أحد أهم الشواهد على خطورة استخدام الهاتف المحمول بالقرب من نقاط التفتيش هو ما حصل لمسؤول الرصد بمركز البحرين لحقوق الانسان السيد يوسف المحافظة؛ لكم على وجهه وجُرَ معتقلاً من رأسه امام ابنتيه، بعد أن طارده عناصر احدى نقاط التفتيش جراء التقاطه صورة للموقع من أجل نشرها في حسابه عبر تويتر، وفق ما أفاد مغردون.

ً إللقاء نظرة عن كثب، أجرى فريق سايبر آرابز لقاء مقتضبًا مع أحد النشطاء اإللكترونيين في البحرين الذين يقومون بنشر مواقع نقاط التفتيش عبر تويتر بصورة مستمرة. وقد طلب عدم اإلفصاح عن هويته حفاظًا على سالمته الشخصية:

#### -1 ما الذي يدفعك إلى المساهمة في التغريد عن نقاط التفتيش؟

التغريد بشأن مواقع نقاط التفتيش ليس قرارًا على المرء أن يتخذه، بقدر ما هو واجب وطني وضرورة لحماية النشطاء المطلوبين من قبل الأجهزة الأمنية، فضلاً عن تجنيب المواطنين الاستفزازات والمخالفات المرورية.

-2 برأيك، كيف من الممكن جعل شبكات التواصل االجتماعي أكثر فعالية في حماية مستخدمي الطرق من شر نقاط التفتيش؟

من المفترض أن يكون هناك حساب خاص على شبكة التويتر مختص بالتغريد عن مواقع نقاط التفتيش، بحيث يرسل المغردون المعلومات إلى الحساب ويقوم هو بإعادة نشرها بطريقة منظمة.

-3 هل تعتقد أن شبكة تويتر هي الوسيلة الفضلى، أم ترى أنه من المفروض استخدام أداة أخرى لهذا الغرض؟

تويتر وسيلة فعالة جدًا في تحديد المواقع ونشرها، ومؤخرًا تمت برمجة خريطة البحرين على غوغل ماب من قبل نشطاء مبرمجين. تحدد هذه الخريطة مواقع نقاط التفتيش معتمدة على التغريدات في تويتر.

#### -4 هل من أخطاء يرتكبها المشاركون في التغريد عن نقاط التفتيش؟

هذه الأمور لا تعتبر أخطاء بالنسبة إلى، فلو افترضنا أن أحدهم قام بنشر تغريدة لم يتأكد من صحتها عن نقطة تفتيش في أحد الشوارع، فسيتجنب الناس المرور في هذا الشارع وحتى لو لم تكن هناك نقطة للتفتيش، سيكون ذلك من باب زيادة الحذر.

#### -5 ما هو األسلوب الذي تتبعه لمعرفة مواقع نقاط التفتيش والتبليغ عنها؟

وسم chpo# بشكل خاص، والشبكات اإلخبارية للقرى وشبكة 14 فبراير، إضافة إلى الخريطة المبرمجة مؤخرًا.

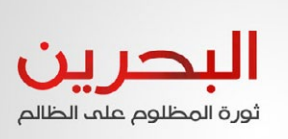

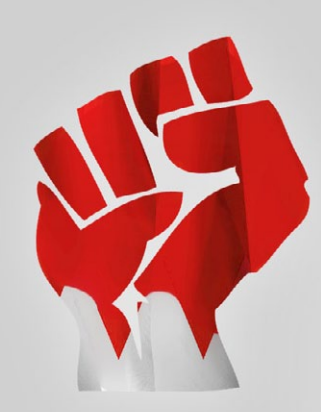

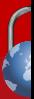

# **إضافات المتصفح**

أصبحت متصفحات اإلنترنت من البرامج األكثر استخدامًا في أجهزة الكمبيوتر. ولقد تحولت المتصفحات اليوم، وهي كانت لوحات تحكم بسيطة قبل بضع سنوات، إلى أنظمة تشغيل كاملة. واحدة من سمات متصفحات اإلنترنت الحديثة هي القدرة على تنصيب اإلضافات. اإلضافة هي برنامج صغير يعمل جنبًا إلى جنب مع متصفح اإلنترنت لزيادة فاعليته. إضافات المتصفحات المشهورة تشمل مجموعة واسعة من أشرطة األدوات)Toolbars )، وملحقات األلعاب، وتطبيقات األمن وبرمجيات لتشغيل تطبيقات جافا وفالش.

على الرغم من أن العديد من اإلضافات قد تكون مفيدة، فهي في نفس الوقت لها نقاط ضعف أمنية قد توفر إمكانية التنصت على اإلتصاالت عبر اإلنترنت. وتتمتع اإلضافات بإمكانية الوصول إلى «محرك» المتصفح حتى إذا لم تدار من قبل المتصفح. تقوم عادة الشركات المنتجة للمتصفحات، مثل جوجل ومايكروسوفت أو موزيال، بتحديث البرامج الخاصة بها في حالة اكتشاف تهديد أمني. ومع ذلك، قد تمتنع الشركة المنتجة لإلضافات أحيانًا عن القيام بهذه العملية أو ال تنفذها في الوقت المناسب، كما أن المستخدم قد يتجاهل طلب التحديث. على سبيل المثال، أجريت مؤخرًا دراسة تتعلق بإضافات جافا، كشفت أن خمسين بالمئة من مستخدميها ال يقومون بتحديث البرنامج المساعد.

لهذه الأسباب، يوصي فريق سايبر آرابز بتقليص استخدام الإضافات إلى أدنى حد. ولمعرفة أي إضافات تم تنصيبها على جهاز الكمبيوتر الخاص بكم، قوموا بزيارة صفحة اإلشراف على إضافات المتصفح. في جوجل كروم إضغطوا على رمز الثالثة خطوط .>اإلعدادات< (Settings) الملحقات (Extensions) . أما في موزيلا فايرفوكس، إضغطوا على فايرفوكس (الزاوية العلوية اليسرى) وفي مايكروسوفت إنترنت إكسبلورر، إضغطوا على رمز >العجلة< إدارة الإضافات (Manage add-ons).

راجعوا القائمة و قوموا بإلغاء كافة اإلضافات التي لم تستخدموها. ُ قد تكون بعض اإلضافات قد ن ّصبت عن غير قصد. العديد من التطبيقات المجانية التي يمكن تحميلها من شبكة اإلنترنت تقترن بإضافات غير ضرورية لشرائط األدوات. هذه اإلضافات للمتصفحات التي يتم تنصيبها عن غير قصد تشكل أكبر تهديد ألمن اإلنترنت الخاص بكم ولذلك إحرصوا على حذفها.

<span id="page-21-0"></span>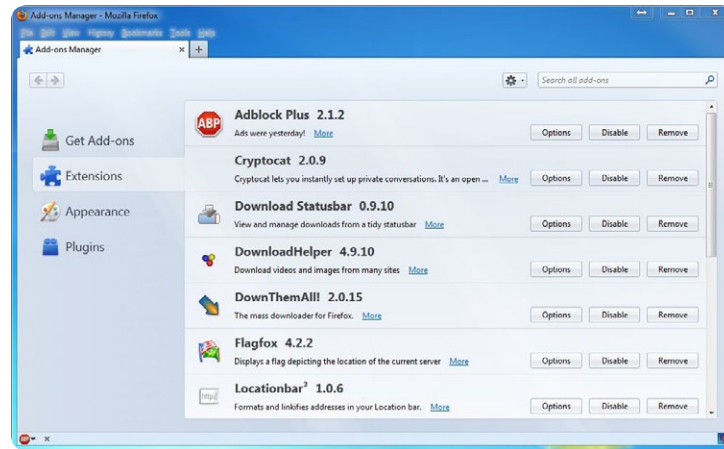

#### إدارة الإضافات على فايرفوكس

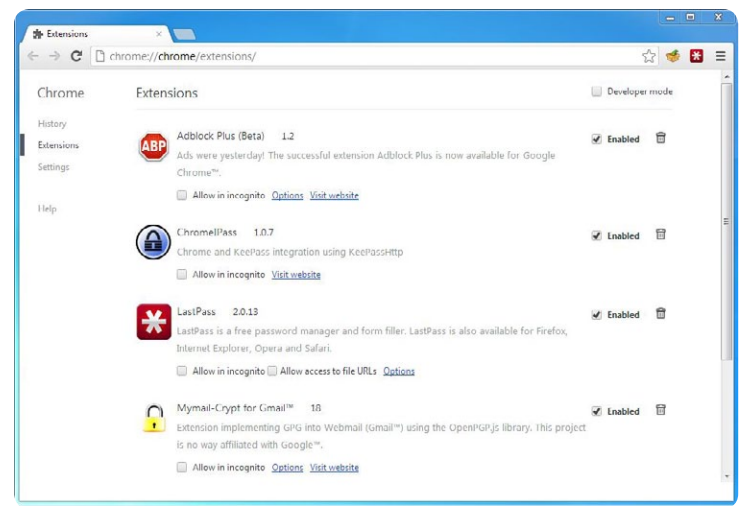

#### إدارة الإضافات على جوجل كروم

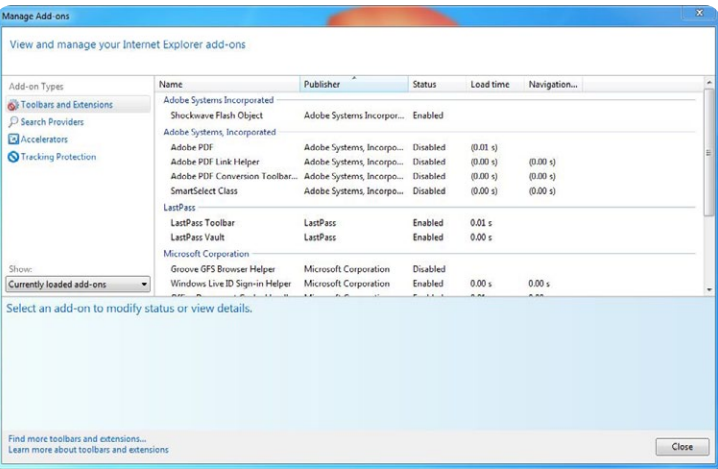

إدارة الإضافات على مايكروسوفت إنترنت إكسبلورر

#### **إضافات مفيدة**

على الرغم من أن اإلضافات قد تخلق ثغرات أمنية، قد يكون البعض منها في الواقع مفيدًا للتعامل مع القضايا األمنية. ومع ذلك، فمن المستحسن أيضًا استخدام إضافات األمن مع قيود. يوصي فريق سايبر آرابز باستخدام اإلضافات التالية. لألسف، هذه اإلضافات متاحة فقط لجوجل كروم وفايرفوكس موزيال )المتصفحات التي ننصح بها(.

تقدم عدة مواقع على اإلنترنت دعمًا محدودًا للتشفير عبر بروتوكول HTTPS ّ ، ولكنها في الوقت نفسه تصعب استعمال هذا البروتوكول. على سبيل المثال، تعمد هذه المواقع إلى استعمال بروتوكول HTTP بشكل تلقائي، أو تقوم بملء صفحات مشفرة بروابط تقود إلى موقع غير مشفر. تقوم إضافة Everywhere HTTPS بحل هذه المشكلة عبر إعادة كتابة الطلبات إلى المواقع عبر بروتوكول **HTTPS** 

باستطاعة Everywhere HTTPS تقديم الحماية فقط إذا كنتم تحاولون الدخول إلى مواقع تدعم بروتوكول HTTPS وإذا كانت إضافة Everywhere HTTPS تحتوي على مجموعة أوامر خاصة بها.

**الموقع: everywhere-https/org.eff.www://https**

#### **نو سكربت )Noscript)/ نوت سكربت )Notscript)**

النوسكريبت وشبيهتها في متصفح كروم النوت سكربت هي إضافات تتحكم في تسيير لغة البرمجة النصية )سكريبت (في المتصفح. السكريبت هو »كود« قابل للتنفيذ، مثل سكريبت جافا، الذي يمكن استخدامه على مواقع اإلنترنت. ويتسبب تنفيذ السكريبت بغالبية المشاكل األمنية أثناء تصفح اإلنترنت. النوسكريبت والنوت سكربت مسؤوالن عن تعطيل تنفيذ السكريبت غير المصرح به في المتصفح. ومع ذلك، يمكن وضع صفحات تثقون بها في »القائمة البيضاء« بحيث يسمح لهذه المواقع فقط بتنفيذ السكريبت.

#### موقع الإضافة.

لفايرفوكس: net.noscript://http  $http://qoo.g|/MBUBv.$ للكروم: http://goo.gl/M8UBv

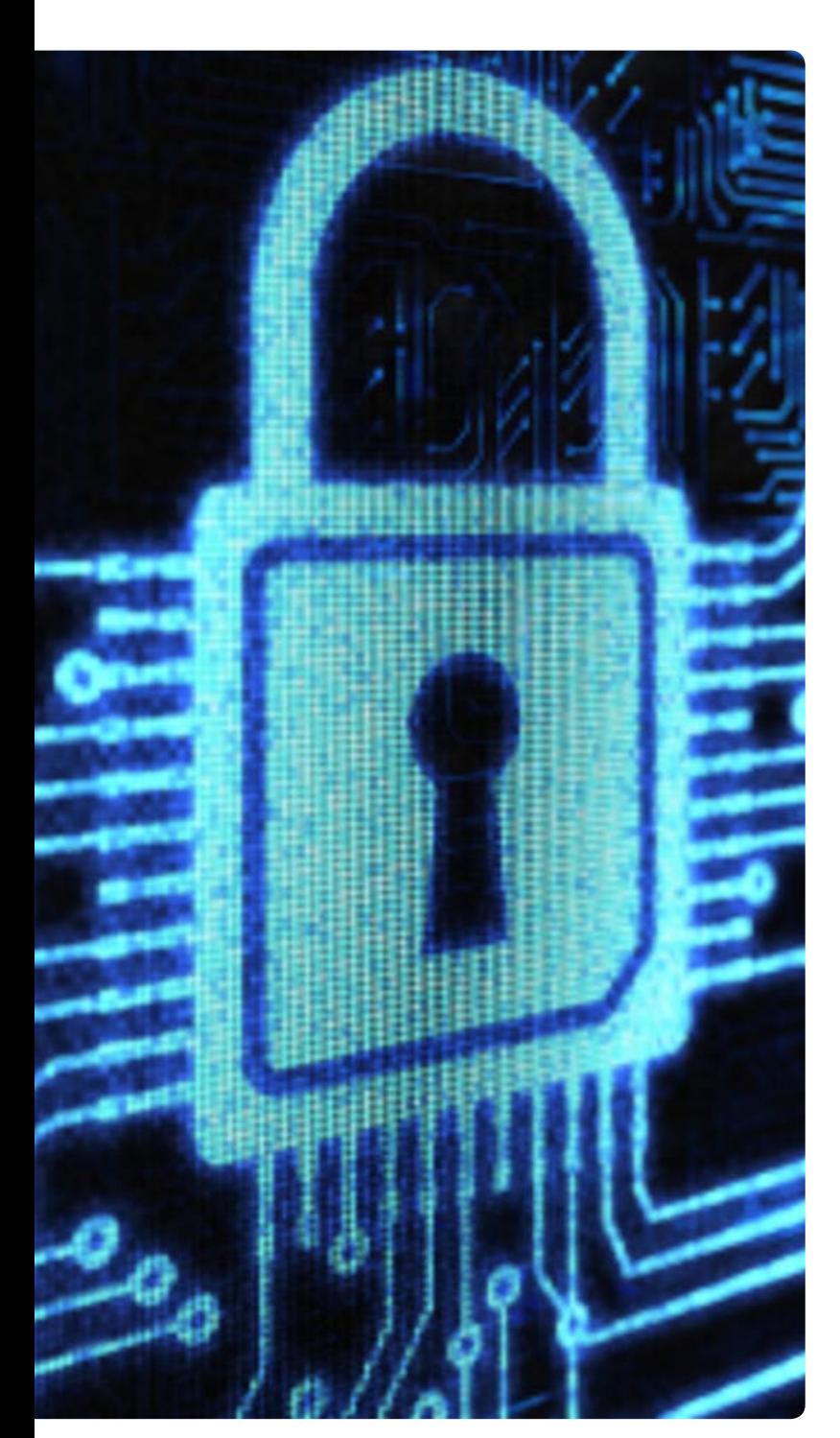

# **إجراء النسخ اإلحتياطي بواسطة سينك توي**

# **SyncToy**

من المحتمل دائمًا أن تتعرض أجهزة الحاسوب أو الهواتف أو األدوات الإلكترونية الأخرى للأعطال أو السرقة أو يتم ببساطة فقدانها، مما يعرضكم الحتمال ضياع المعلومات المخزنة في هذه األدوات، باإلضافة إلى فقدان األجهزة نفسها. لقد اشتكى العديد من قراء سايبر آرابز من فقدان بيانات مهمة، من ضمنها صور ومقاطع فيديو وملفات، وكانت النتائج في بعض األحيان كارثية. لمنع فقدان البيانات، هناك دائمًا نصيحة واحدة يجب اتباعها: إجراء نسخ احتياطي )Backup )بشكل منتظم.

النسخ اإلحتياطي هو مجرد إجراء نسخة عادية من البيانات، إال أن هذه النسخة يجب أال تخزن على الجهاز نفسه. ينصح فريق سايبر آرابز بإبقاء النسخة اإلحتياطية بعيدة عن البيانات األصلية قدر ُ اإلمكان. الوسائط المناسبة لتخزين النسخ اإلحتياطية هي القرص الصلب الخارجي، قرص يو إس بي (أو "الفلاشة") أو أقراص مدمجة قابلة للكتابة. تأخذ عملية النسخ اإلحتياطي القليل من وقتكم وهي سهلة للغاية.

إذا كنتم من مستخدمي ويندوز، يمكنم أن تحملوا برنامجًا سهل اإلستخدام من موقع مايكروسفت يدعى سينك توي SyncToy (يمكنكم تحميله هنا: (http://goo.gl/1hoCE) يأتي سينك توي في نسختين، 32 و64 ِ بت. إحرصوا على تحميل النسخة المالئمة لجهاز حاسوبكم. (أنقروا على أيقونة جهاز الحاسوب -My Comput M er بزر الفأرة األيمن، ثم أنقروا على خصائص Properties واقرؤوا نوع النظام ٦٤ ام ٣٢ بت – ٨٦ بت هو نفسه ٣٢ بت). ما يفعله سينك توي هو خلق رابط بين الدليل المصدر )المكان الذي

تريدون نسخ البيانات منه) والمجلد حيث سيتم تخزين النسخة، مثل الفالشة.

بعد تنصيب سينك توي وإطالقه سوف ترون الشاشة التالية:

<span id="page-23-0"></span>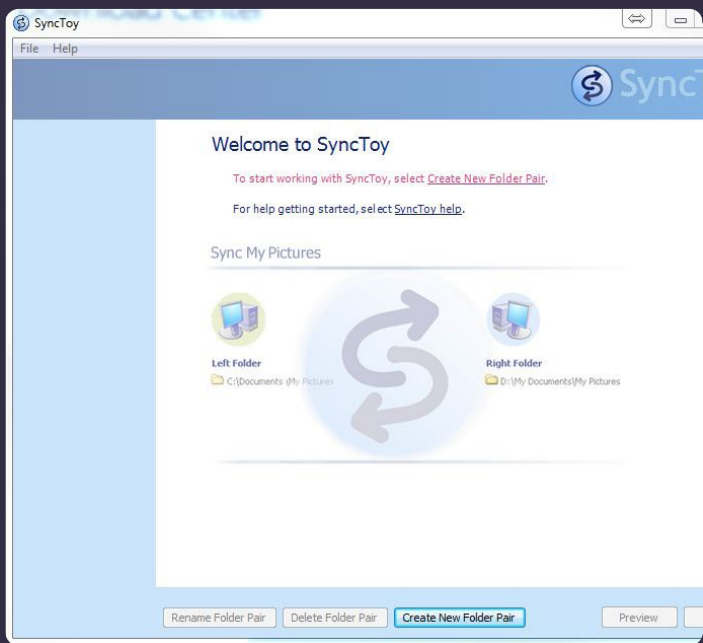

"المجلد األيسر" )Folder Left )يشير إلى المكان حيث تتواجد الملفات التي تريدون نسخها. يتوفر سينك توي باللغة اإلنجليزية فقط ويعتمد منطقًا مبنيًا على اللغات األوروبية، المكتوبة من اليسار إلى اليمين. فمن أجل ربط مجلد أيسر (أو مصدر) بمجلد النسخ اإلحتياطي يجب النقر على "Pair Folder New Create". عندها سترون الشاشة التالية:

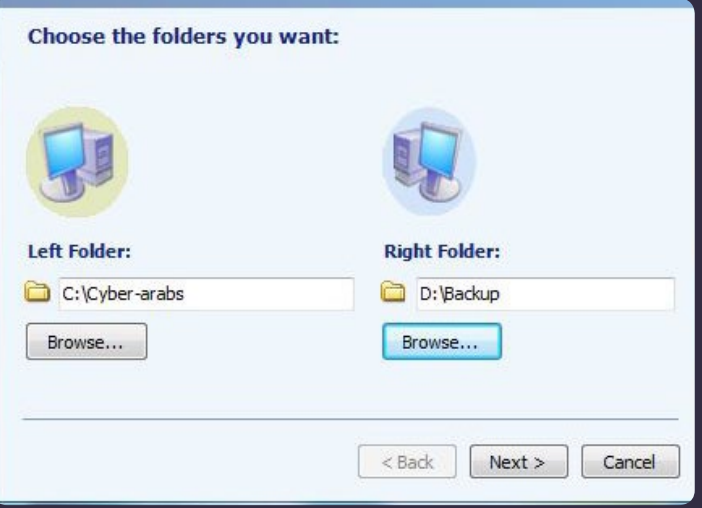

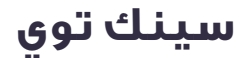

قوموا فقط باختيار المصدر ثم انسخوا المجلد الذي تريدون. بعد اختيار المجلدين األيمن واأليسر، أنقروا على "Next". عندها سترون الشاشة التالية:

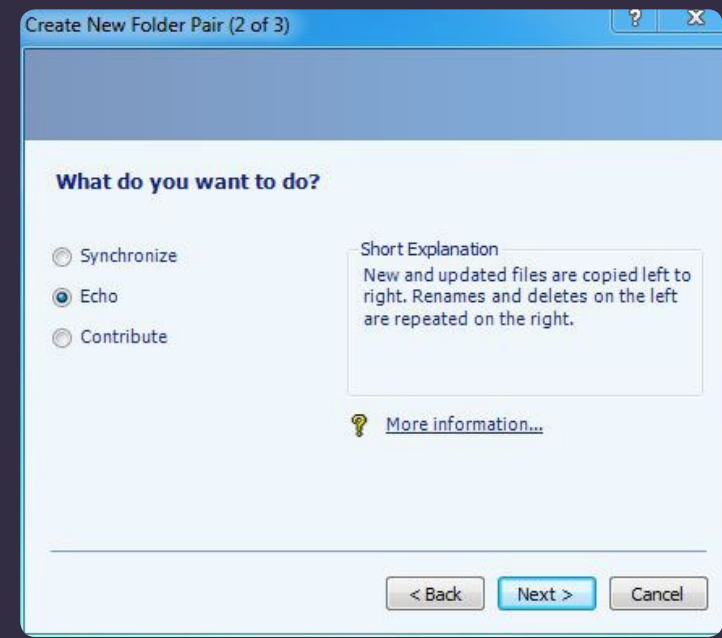

َ اآلن عليكم أن تختاروا كيف تودون الربط بين المجلدين. الخيارات هي التالية:

• Synchronize( مزامنة(: تبعًا لهذا الخيار، يأخذ البرنامج المجلدين ويتأكد أنهما يحتويان على الملفات نفسها. . في حال تحديث ملف ُ ما في المجلدين، تعتمد النسخة التي تحتوي على التغييرات األحدث وتقوم بأخذ مكان النسخ األخرى. قد يقوم البرنامج بإزالة ملفات في َ أي من المجلدين كما قد يقوم بإعادة تسمية هذه الملفات.

• )Echoصدى(: يقوم هذا الخيار بالبحث عن التغييرات )التغييرات في الملفات، ملفات جديدة، تغيير الأسماء، الإزالة) وينفذها في المجلد الأنمن.

• Contribute( مساهمة(: يشبه هذا الخيار Echo ولكنه ال يقوم بإزالة أي ملفات في المجلد األيمن قد تكون تمت إزالتها في المجلد الأنسر.

ينصح فريق سايبر آرابز باعتماد إما Echo أو Contribute وذلك ألنهما يؤديان الخدمة الطبيعية التي يتوقعها المستخدم من برنامج النسخ اإلحتياطي. بعد إجراء اإلختيار أنقروا على OK ومن ثم سترون الشاشة التالية:

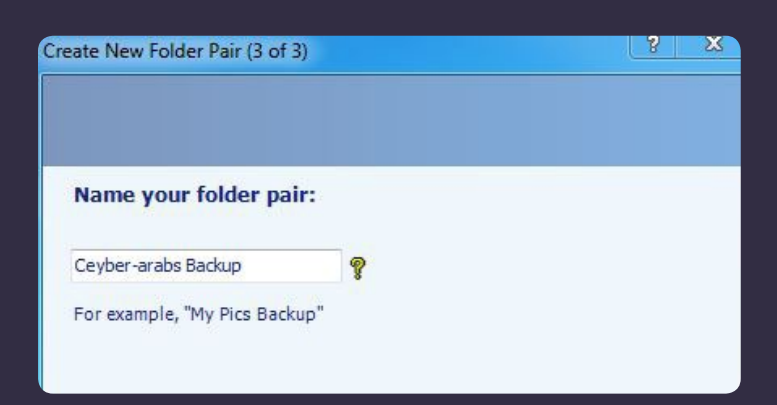

قوموا بتسمية المجلد. عندها سترون اإلسم ظاهرًا على الجهة اليسرى من القائمة الرئيسية.

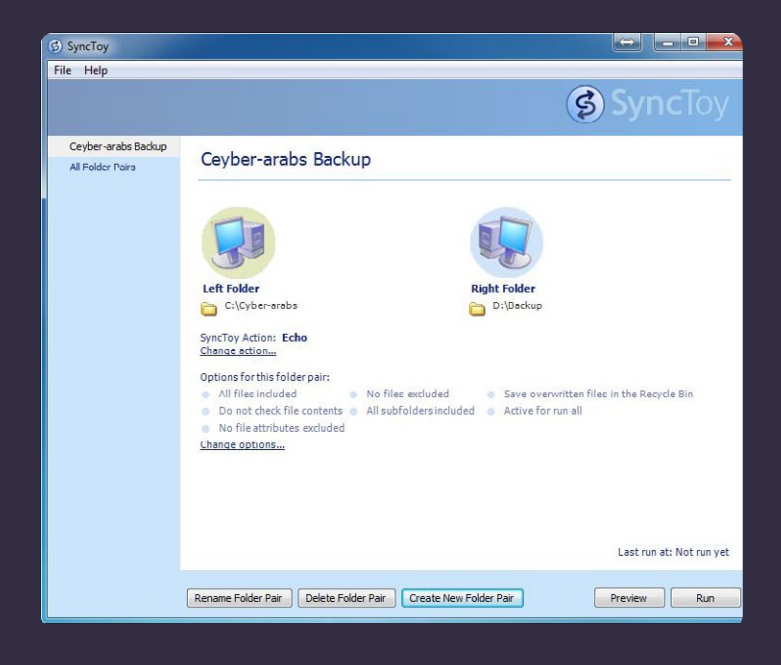

كل ما يتبقى فعله هو استحداث النسخة اإلحتياطية عبر النقر على "run"

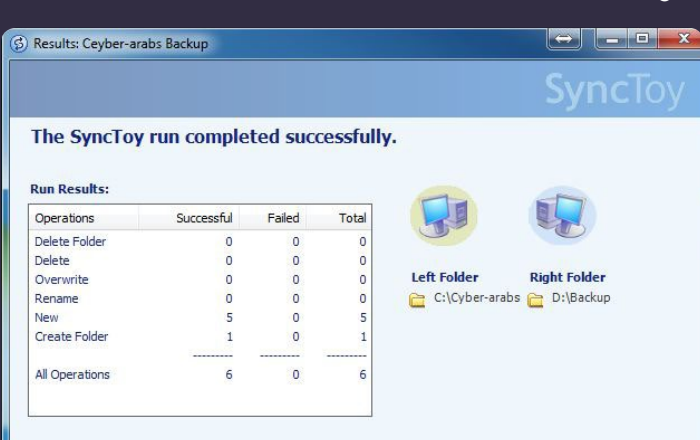

# **تخطي الرقابة**

يصل العديد من األسئلة إلى فريق سايبر آرابز، وهي تتعلق بدخول اإلنترنت بشكل آمن وطرق تخطي الرقابة على اإلنترنت أثناء استخدام أجهزة الحاسوب الشخصية وأجهزة الهاتف. يبحث معظم الناس عن حلول سهلة ومجانية لدخول المواقع المحجوبة، ويمكن إيجاد العديد من الأدوات من خلال محرك غوغل للبحث. تَعد هذه األدوات بتقديم هذه الخدمة، ولكن ليس هناك من حل كامل. لكل واحدة من هذه الأدوات حسناتها وسيئاتها، وهي جميعها تبطّئ اإلتصال بشبكة اإلنترنت.

عليكم أن تتذكروا أنكم عندما تستعملون البرمجيات التي تتيح النفاذ اآلمن إلى اإلنترنت، أنتم تضعون ثقتكم بطرف ثالث، غالبًا ما يكون مجهولا. بعض البرمجيات المتوفرة هي مفتوحة المصدر، مما يمكّنكم من معرفة الوجهة التي تُرسل إليها بياناتكم، إلا أنّ العديد من هذه الأدوات هي مغلقة المصدر وتُبقى مصير بياناتكم مجهولاً عندما يتم إرسالها من جهاز الحاسوب.

وقد حذَّر بعض الخبراء من أنّ الحكومات تعمل مع بعض الشركات المختصة بأمن اإلنترنت من أجل النفاذ إلى معلومات حساسة، وقد اتُـهمت الحـكـومة الـصينية بـهذه الممارسة بـشـكـل خاص. كما أنّ أولوية معظم الشركات الخاصة هي جني المال وليس توفير األمان لكم. لذا يجب أن تتذكروا هذه األمور كلها عندما تقومون بتنصيب مثل هذه البرمجيات التي تتيح تخطي الرقابة على اإلنترنت. ننصحكم باستعمال البرمجيات مفتوحة المصدر متى أمكن ذلك.

قام فريق سايبر آرابز بمسح سريع للبرمجيات التي يستعملها قراؤه. يتوفر بعض هذه األدوات )تورTor، هوتسبوت شيلدHotspot Shield، سايفونPsiphon ُ ) في نسخ معدة لإلستعمال مع الهواتف الذكية.

#### **مالحظة لمستخدمي موزيال فايرفوكس**

معطم التطبيقات المذكورة تقوم بتكييف إعدادات اإلتصال في جهاز الحاسوب عبر تعديل التشكيلة القياسية

)Configuration Standard )في ويندوز. إال أن فايرفوكس ال يستعمل تشكيلة ويندوز، ويتصل باإلنترنت عبر تشكيلته الخاصة. إليجاد هذه اإلعدادات توجهوا إلى:

خيارات Options > شبكة Network > إعدادات اإلتصال Connection **Settings** 

<span id="page-25-0"></span>إذا لم تتمكنوا من اإلتصال باإلنترنت عبر فايرفوكس يمكنكم أن تختاروا تشكيلة بروكسي اليدوية Configuration Proxy Manual ثم أدخلوا الرقم 127.0.0.1 في الحقلين األولين المخصصين للكتابة، ثم رقم المنفذ )8080 port).

قد يتغير رقم المنفذ، ولكن سيتم إبالغكم بذلك من قبل الموقع الذي زودكم بالبرنامج.

#### **VPN خاص أو نفق SSH**

إحدى أسرع الطرق لدخول اإلنترنت وأكثرها أمانًا هي استعمال شبكة خاصة إفتراضية VPN أو بروتوكول النقل عبر األنفاق .SSH لكي تتمكنوا من استعمال هذه األدوات يجب أن تعرفوا شخصًا تثقون به خارج البلد الذي تعيشون فيه، يكون مستعدًا لمشاركة خدمة اإلنترنت معكم. ليس من الصعب إعدادVPN أو نفق SSH كما أن استعمالهما يعد آمنًا جدًا. إال أن الطرف المضيف يجب أن يكون على مستوى جيد من المعرفة بالتكنولوجيا ويجب أن يزودكم ببيانات الولوج. من الممكن أيضاً أن تأمنوا اتصالا بالإنترنت من خلال هاتين األداتين عبر هاتفكم النقال.

الموقع: ويكيبيديا العربية: بروتوكول النقل عبر األنفاق؛ الشبكة الخاصة اإلفتراضية.

#### **شبكة تورTor( دعم اإلستعمال في الهواتف النقالة(**

تعد شبكة تور األداة األشهر واألسهل استخدامًا لدخول اإلنترنت. تصلكم هذه الشبكة باإلنترنت عبر شبكة من أجهزة الحاسوب بطريقة ال يمكن من خاللها تتبع الطريق التي سلكتها المعلومات عند محاولة الدخول إلى موقع معين. التكنولوجيا التي تستخدنها شبكة تور تم إثبات نجاحها، كما أن الشبكة مفتوحة المصدر وآمنة. يمكن استعمال تور الخفاء هويتكم أثناء استعمال اإلنترنت وتخطي الحجب المفروض على المواقع. الجانب السيء من شبكة تور هي أنها ّ تبطئ اإلتصال، كما أنه يصعب استعمالها في بعض البلدان. من السهل استعمال األدوات الخاصة بالمتصفح التي تأتي مع تور، كما أن البرنامج ال يحتاج إلى التنصيب. تتوفر أيضًا نسخة من تور لإلستعمال مع نظام التشغيل أندرويد الخاص بالهواتف الذكية، تدعى أوربوت، وهي متوفرة في غوغل بالي ستور.

الموقع: **org.torproject.www://https/**

**تخطي الرقابة**

**سايفون Psiphon( دعم اإلستعمال في الهواتف النقالة(**  يعد برنامج سايفون من الالعبين الجدد في حقل تجنب الرقابة، ولكنه كان ناجحًا منذ أن تم إطالقه. برنامج سايفون مفتوح المصدر، تم تطويره في جامعة تورونتو بدعم من وزارة الخارجية األميركية. يعمل سايفون من خالل تهيئة اتصال بجهاز حاسوب مجهول الهوية على الشبكة الخاصة بالبرنامج من خالل نفق SSH أو شبكة VPN. معظم أجهزة الحاسوب العاملة ضمن شبكة سايفون موجودة في الواليات المتحدة األميركية وسرعة اإلتصال عبرها في بلدان الشرق األوسط تعتبر معقولة. سايفون سهل اإلستعمال وآمن، كما أن تنصيبه ليس ضروريًا. لتحميل البرنامج يتوجب عليكم أن ترسلوا ّ رسالة إلكترونية إلى الموقع المسؤول عنه، وسيجيب القيمون على الموقع عليكم بإرسال رابط للتحميل. تتوفر أيضًا نسخة من البرنامج تعمل مع نظام تشغيل أندرويد)ملف APK)

الموقع: /**ca.psiphon://http**

دليل التنصيب باللغة العربية: https://s3.amazonaws.com/Oubz-2q11-gi9y/ar.html

#### **يورفريدوم YourFreedom**

يورفريدوم تطبيق مجاني يقوم بتهيئة اتصال بديل (بروكسي) آمن مع جهاز حاسوب في مكان خارج البلد الذي تتواجدون فيه. التطبيق سهل اإلستخدام، ولكنم ستحتاجون إلى تنصيب جافا 6 في حال لم يكن موجودًا على جهازكم. تتواجد خوادم يورفريدوم في عدة بلدان حول العالم وسرعة اإلتصال عبره جيدة نسبيًا. يورفريدوم مغلق المصدر ويدعم اإلستعمال باللغة العربية.

الموقع: /**net.freedom-your.www://https**

#### **ألتراسورف Ultrasurf**

ألتراسورف هو أداة أخرى مغلقة المصدر وسهلة اإلستخدام. تقوم برمجية ألتراسورف باإلتصال باإلنترنت عبر وصل جهاز الحاسوب الخاص بكم بجهاز بديل خارج البلد الذي تتواجدون فيه. تم تصميم ألتراسورف للعمل في الصين، ولذا معظم الخوادم الخاصة به موجودة في آسيا، مما يجعل اإلتصال عبر هذا البرنامج من الشرق األوسط بطيئًا نوعًا ما.

تم توجيه اإلنتقاد إلى برنامج ألتراسورف في الماضي، ال سيما من عاملين على مشروع تور، بسبب اكتشاف ثغرات أمنية فيه. وقد ِ قام موقع سايبر آرابز باإلشارة إلى هذا الموضوع سابقًا. لذا ال ننصح باستخدام هذا التطبيق كأداة لإلستخدام اآلمن لإلنترنت، أي الحفاظ

على الهوية مجهولة أثناء اإلستخدام، وإنما ننصح باستعماله كأداة لتخطي الحجب.

الموقع: /**us.ultrasurf://http**

#### **جوندو JonDo**

جوندو وجوندو فوكس )وهو نسخة معدلة عن متصفح فايرفوكس) هما أداتان تتيحان اإلتصال اآلمن باإلنترنت. األداتان، وهما مفتوحتا المصدر، تم تطويرهما في جامعة دريسدن األلمانية. يقوم هذا التطبيق بإتاحة اإلتصال باإلنترنت عبر شبكة من الحواسيب بشكل يبقي هوية المستخدم مجهولة. مع أن هذه البرمجية تعمل بشكل جيد، إال أنها ال تزال في المرحلة بيتا )المرحلة الثالثة من مراحل تطوير البرمجيات) مما يعني أنه من الممكن أن تتخلله بعض العيوب في التصميم. يتمتع جوندو بخيار تنصيب نفسه على قرص يو إس بي («فلاشة»). ولكن للأسف، يتطلب التطبيق تنصيب نسخة حديثة من جافا، مما يجعله غير متطابق مع الكثير من أجهزة الحاسوب في مقاهي الإنترنت.

الموقع: **html.jondo/en/net.servers-proxy-anonymous://https**

#### **جي تانل Gtunnel**

تم تطوير برمجية جي تانل في الأساس لكي تستعمل في السوق الصينية أيضًا. تقوم هذه البرمجية بإقامة اتصال مع خادم بديل خارج البلد الذي تتواجدون فيه. يبدو أيضًا أن معظم الخوادم الخاصة بشبكة جي تانل تتواجد في آسيا، مما يجعل اإلتصال باإلنترنت في الشرق األوسط من خاللها بطيئًا بعض الشيء. تتميز برمجية جي تانل بأن تهيئتها سهلة وتترك القليل من اآلثار على جهاز الحاسوب، إال أنها مقفلةس المصدر.

الموقع: **download/org.gardennetworks://http** 

#### **فريغيت Freegate**

يقوم فريغيت باإلتصال باإلنترنت عبر خادم بديل خارج البلد الذي تتواجدون فيه. تم تطوير فريغيت لكي تستخدم في السوق الصينية ويتواجد معظم الخوادم الخاصة به في آسيا، مما يجعل الإتصال من خلالها في الشرق الأوسط بطيئاً. فريغيت مقفل المصدر ّ ومن الصعب الحصول على معلومات حول من يقوم بتمويل مطوريه.

الموقع: **freegate/us.inc-dit.www://http** 

# **بدائل عن غوغل بالي ستور**

# <span id="page-27-0"></span>Se Google play

تتميز الهواتف العاملة بنظام أندرويد بأنها تمكن المستخدمين من إضافة وظائف جديدة إلى الهاتف من خالل التطبيقات )Apps). يمكن تحميل مئات اآلالف من هذه التطبيقات من موقع غوغل بالي ستور Store Play Google، الذي يمكن الولوج إليه بشكل تلقائي من معظم أجهزة أندرويد. بعض هذه التطبيقات مجاني وبعضها اآلخر يمكن استخدامه لقاء مبلغ مادي صغير. ينصح موقع سايبر آرابز بشكل منتظم بتنصيب تطبيقات معينة، يتيح معظمها تحسين مستوى األمان، مثل شبكات البروتوكول اإلفتراضية VPN، برمجيات التشفير وأدوات تخطي الرقابة.

تكمن المشكلة في أن موقع غوغل بالي ستور يخضع للحجب في عدة بلدان، ويكون ذلك في بعض األحيان بسبب قيود يفرضها مزودو خدمة اإلنترنت. ولكن في أغلب األحيان، ينتج الحجب عن العقوبات اإلقتصادية التي تفرضها الواليات المتحدة األميركية؛ الحظر المفروض على إيران، كوبا، سوريا والسودان هو مثال واضح على هذه الأمثلة. ومع أن الحكومة الأميركية تسعى من وراء هذا التدبير إلى استهداف حكومات هذه البلدان، إال أن الجهة التي تتعرض لألذى أكثر من غيرها هي المدنيون، الذين ال يكون بمقدورهم تحميل أي تطبيقات، بما فيها التطبيقات التي من الممكن أن توفر لهم الحماية من اإلجراءات الحكومية القمعية.

لحسن الحظ، هناك طرق أخرى لتنصيب التطبيقات على هواتف أندرويد. سنناقش في هذا المقال بعض التطبيقات البديلة عن تلك التي تحصلون عليها من خالل غوغل بالي ستور باإلضافة إلى الطريقة الخاصة بتنصيبها.

#### **التحضيرات الضرورية**

التطبيق في أندرويد هو ملف مضغوط يقوم بتنصيب نفسه بطريقة آلية. قد تكونون على معرفة بهذا النوع من الملفات في ويندوز، حيث يسمى ملف التنصيب عادة setup.msi أو .setup.msi في أندرويد، ينتهي إسم ملف التنصيب دائمًا بـ »apk »على سبيل المثال، يدعى ملف التنصيب الخاص بسكايب apk.skype.

ما يفعله غوغل بالي ستور هو أنه يجمع كل هذه الملفات ويقدمها في إطار سهل اإلستخدام. لهذا السبب، فإن معظم القراء قد ال يصادفون ملفًا من نوع apk. إال أن العديد من منتجي التطبيقات يجعلون تطبيقاتهم متاحة عبر ملف .apk يمكن تحميله من خالل مواقعهم. وفي بلدان مثل سوريا، يمكن الحصول على هذه التطبيقات في أقراص مدمجة في المتاجر. ولكن يجب أن تعرفوا أنكم تستعملون هذه األقراص المدمجة على مسؤوليتكم الخاصة. إن تنصيب ملف .apk ً على جهاز أندرويد يعد سهال للغاية. كل ما يتوجب عليكم فعله هو نسخ الملف على ذاكرة جهازكم أو على بطاق الذاكرة SD ومن ثم النقر عليه. إال أنه يتوجب عليكم تعطيل آلية الحماية الخاصة بغوغل، والتي تمنع تنصيب تطبيقات غير

> صادرة عن غوغل بالي ستور؛ إنها عملية بسيطة.

إضغطوا على زر اإلعدادات )Settings ) من أجل التنقل بين إعدادات قائمة التطبيقات )Applications) (Settings> Applications) عندها سترون الشاشة التالية:

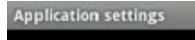

**Unknown sources** Allow installation of non-Market

**Manage applications**<br>Manage and remove installed applications

**Running services** View and control currently running services

**Show Permissions** Displays a list of permissions and which apps **بدائل عن غوغل بالي ستور** 

ما يهمنا هو «المصدر المجهول» unknown source – قوموا بوضع إشارة بجانب هذه العبارة. ستحصلون عندها على تحذير شديد اللهجة؛ إضغطوا على OK وتأكدوا أن المربع بجانب العبارة جرى

اختياره بشكل صحيح.

عند هذه النقطة يمكنكم أن تنفذوا إلى ملف الـ apk المحفوظ في ذاكرة جهازكم أو الموجود في الموقع البديل عن غوغل بالي ستور؛ قوموا بتنصيبه على جهازكم. كما تشير رسالة التحذير، فإن تنصيب تطبيقات من خارج موقع غوغل بالي ستور ال يخلو من المخاطر بشكل

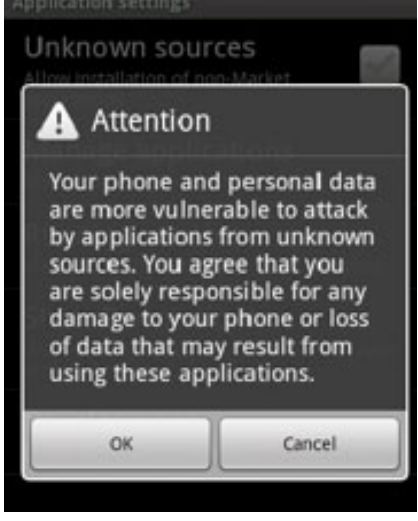

كامل. المواقع البديلة الوارد ذكرها في القسم التالي كلها تحظى بسمعة جيدة، ولكن يجب أن تعرفوا أنكم تستعملون هذه المواقع على مسؤوليتكم الخاصة. إذا توقفتم عن استعمال التطبيقات من المواقع البديلة، من األفضل أن تقوموا بإعادة تشغيل خيار الحماية من المصادر المجهولة مجددًا.

#### **البديل األول: أوبرا أب ستور Store App Opera**

إذا كنتم ممن يفضلون استعمال متصفح اإلنترنت أوبرا Opera قد تتفاجؤون بأن الخدمة التي تتيح الحصول على تطبيقات أوبرا، أوبرا أب ستور، متوفرة على جهازكم. ستجدون الرابط إلى هذه الخدمة من خالل الصفحة التي تتيح اإلتصال السريع على متصفح أوبرا موبايل .Opera Mobile تتوفر الخدمة أيضًا من أي متصفح آخر وليست هناك حاجة لتنصيبها، مما يجعل هذه الخدمة مثالية في بلدان تخضع

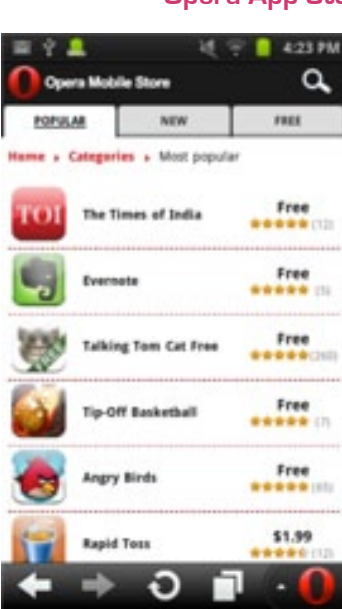

#### فيها خدمة غوغل بالي ستور للحجب.

في الموقع، يمكنكم أن تبحثوا عن التطبيقات عبر قائمة بحث بسيطة. متى ما وجدتم التطبيق الذي تريدون، يمكنكم أن تنقروا زر التحميل نقرة واحدة وسيبدأ عندها تحميل ملف الـ apk على ّ جهازكم. بعد ذلك يتوجب عليكم أن تشغلوا الملف يدويًا. وصلتنا عدة تقارير إيجابية عن أوبرا أب ستور، ويبدو حتى اآلن أن ملفاتapk خالية من الفيروسات وبرمجيات التجسس.

**الموقع: com.opera.mobilestore**

#### **البديل الثاني: وان موبايل ماركت Market Mobile1**

→ di ■ 位 09:29

Q

To:

يظهر موقع وان موبايل ماركت، إلى درجة كبيرة، شبيهًا بموقع غوغل بالي ستور ويتوفر من خالله أكثر من مئتي ألف تطبيق؛ ّ ستتمكنون من إيجاد التطبيقات التي تبحثون عنها. عليكم ببساطة أن تدخلوا كلمة في القائمة المخصصة للبحث، أو أن تتصفحوا التطبيقات الموضوعة في فئات مختلفة.

من أجل البدء باستعمال خدمة وان موبايل ماركت عليكم أولا أن تنصّبوا

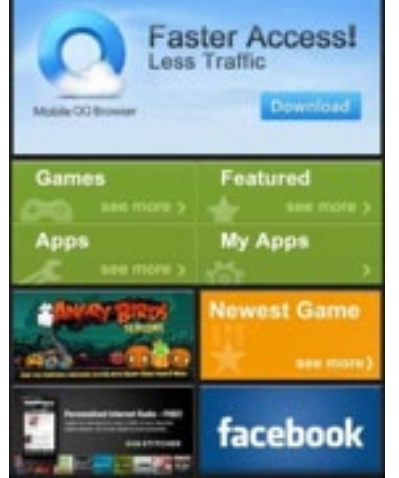

Main

**IMOBILE** Market

Categories

التطبيق الخاص به على هاتف األندرويد الخاص بكم. يمكنكم أن تحملوا ملف التنصيب هذا من الرابط المذكور أدناه. يتمتع استعمال وان موبايل ماركت بشعبية واسعة في بلدان مثل سوريا وإيران، وقد أظهرت الفحوص التي أجراها فريق سايبر آرابز أن التطبيقات الأكثر استعمالاً (بما في ذلك تطبيقات الحماية) هي آمنة وخالية من الفيروسات وبرمجيات التجسس.

**الموقع: market/app/com.mobile.1www://http**

#### **البديل الثالث: جت جار GetJar**

من المرجح أن يكون جت جار أكبر متجر للتطبيقات على اإلنترنت. يؤمن الموقع الذي جرى تأسيسه في ليتوانيا عام 2004 أكثر من 350000 تطبيق ألندرويد، بالكبيري، سيمبيان وأجهزة أخرى. يتمتع جت جار بشعبية واسعة بين المستخدمين والمطورين على حد سواء، بما في ذلك في العالم العربي، بفضل تعدد أوجه استعماله.

للبدء باستعمال جت جار، أدخلوا الموقع اإللكتروني وابحثوا عن التطبيقات التي

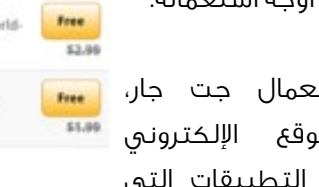

Free \$1.10

Free \$1.00

Getjar | Mobile | Search Samsung Galax

Getjar Gold Apps<br>Download the best paid apps for FREE only<br>from GetJar. New apps added every week!

Reflexions<br>Was \$1.10 now FREE: Become the<br>brightest spark in...

SkyDiver Drop Zone<br>Was \$1.00 now FRIE. Test your<br>nerve in this simple...

PolyClock World Clock<br>Was \$2.99 now FREE. The world clock.

Cardboard Castle<br>Was \$1.99 now FREE. Do no<br>wind up as papier-mache!

G GetJar

Gold

ترغبون باستعمالها. عندما تجدون هذه التطبيقات قوموا بالنقر على زر التحميل. عند زيارة الموقع للمرة األولى، سيتم تحوليكم إلى صفحة حيث سيطلب منكم أن تحملوا ملف جت جار من نوع apk . بعد تحميل الملف وتنصيبه، يمكنكم أن تنفذوا إلى المتجر عبر كل من الموقع اإللكتروني والتطبيق الخاص بالمتجر. يعد التنقل ً في هذا المتجر اإللكتروني سهال وقد أظهرت الفحوص التي أجراها فريق سايبر آرابز أن معظم التطبيقات المتوفرة – بما في ذلك التطبيقات الخاصة بالحماية – آمنة وخالية من الفيروسات وبرمجيات التجسس.

**الموقع: com.getjar.www**

#### **طرق بديلة للنفاذ إلى غوغل بالي ستور**

إذا كان البلد الذي تعيشون فيه على الئحة البلدان الخاضعة للعقوبات األميركية، يمكنكم أن تحاولوا تجنب المقاطعة التجارية المفروضة من خالل استخدام طرق مثل شبكات البروتوكول اإلفتراضيةVPN ، وأنفاق SSH أو طرق بديلة أخرى. ومع ذلك يجب العلم أنه ليس من السهل خداع غوغل؛ حتى إذا قمتم بإخفاء عنوان اآلي بي الخاص بكم عن طريق استخدام طريق بديل (بروكسي)، يظل غوغل قادراً على معرفة موقعكم، وذلك ألن غوغل ال يكتفي بفحص عنوان

اآلي بي الخاص بكم، بل يفحص عالمات أخرى تبين موقعكم، مثل شبكة الهاتف التي تزودكم بالخدمة. حتى اآلن، لم ينجح فريق سايبر آرابز بتجاوز الحجب المفروض سوى من خالل شبكة واي فاي بعد نزع شريحة الهاتف.

للقراء الذين يتمتعون بخبرة بالتكنولوجيا أكثر من غيرهم، هناك نسخ معدلة من غوغل بالي ستور وجدها العديد من قرائنا مفيدة. إال أن هذه النسخ غالبًا ما تتطلب ما يسمى بـ«الروتنغ« وهو إجراء تغييرات أساسية على نظام التشغيل. يمكن إيجاد إحدى النسخ المعدلة من غوغل بالي ستور هنا:

> http://forum.xda-developers.com/showthread. **1582422=t?php.**

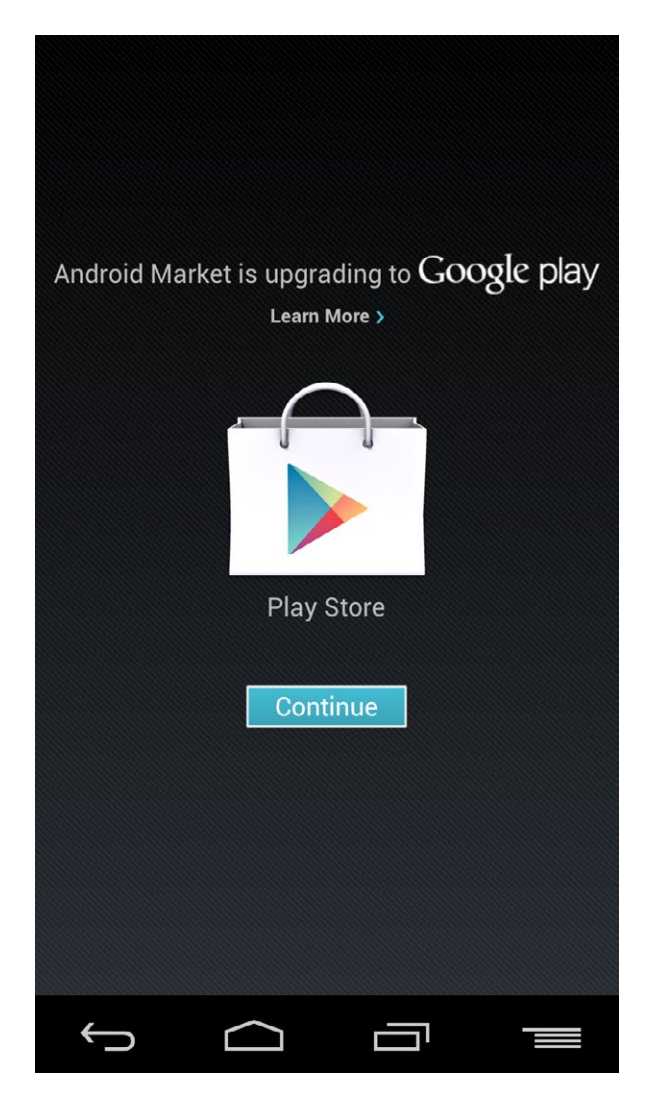

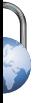

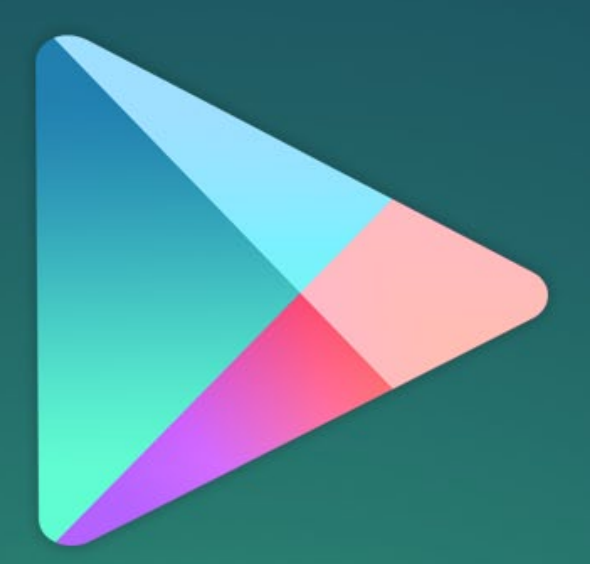

# Google play

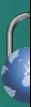

30 | cyberarabs-

# **إنشاء موقع اإلنترنت الخاص بكم**

<span id="page-31-0"></span>أظهر العديد من قراء سايبر آرابز اهتمامهم بإنشاء مواقع إنترنت خاصة بهم. توفر مواقع مثل فيس بوك، بطبيعة الحال، مكانًا لكم على اإلنترنت، ولكن هذه المساحة ال تكون بالجاذبية نفسها التي تتحلى بها مواقعكم الخاصة، التي يمكنكم أن تصمموا مظهرها الخارجي كما ترغبون. الخبر السار هو أنه ليس من الصعب إنشاء موقع إنترنت خاص بكم! بينما الخبر السيء هو أن إنشاء الموقع يتطلب جهدًا ومعرفة أكثر بكثير من فتح حساب على صفحة فيس بوك. في هذه المقالة سوف نقدم لكم الأمور الأساسية التي يجب معرفتها قبل إنشاء موقع الإنترنت.

#### **موقع االنترنت يتكون من العناصر التالية:**

مزود الخدمة المضيف: مزود الخدمة المضيف هو جهة توفر لكم مساحة على القرص الصلب في الخادم الخاص بهم ويمكنكم استخدامها لتخزين موقع على االنترنت وتشغيله. يمكنكم أن تعتبروه على أنه جزء من جهاز حاسوب تستأجرونه من شخص ما، لتشغيل»تطبيق» موقعكم وتخزينه.

تسجيل اسم النطاق Domain Name Registration: هذه ليست خطوة ضرورية لإنشاء موقع على شبكة الإنترنت، ولكن معظم الناس يفضلون تسجيل إسم نطاق خاص بموقعهم على اإلنترنت، مثل: com.mywebsite.www. يمكنكم أيضا إعداد موقع بدون اسم نطاق مسجل. في هذه الحالة، سوف يكون الوصول إلى موقعكم أكثر صعوبة بواسطة عنوان يوفره مزود الخدمة المضيف.

نظام إدارة المحتوى CMS –System Management Content : معظم مواقع اإلنترنت يتم بناؤها بما يسمى »نظام إدارة المحتوى«. نظام ادارة المحتوى هو أحد التطبيقات التي تسهل تصميم موقع اإلنترنت الخاص بكم وإدارته. يتم تشغيل نظام إدارة المحتوى على المساحة التي يوفرها مزود الخدمة المضيف. هذا النظام هو الأكثر إستعمالا وهو يشمل الـدروبال Drupal وجملة Joomla وورد برس Wordpress.

لوحة التحكم Panel Control : لوحة التحكم ليست ضرورية، ولكن معظم مزودي خدمة المضيفين )الذين يتقاضون مقابلاً) يوفرونها. وتتمثل مهمتها بإنشاء واجهة سهلة الإستعمال لإدارة الكثير من العوامل التي يمكن تنصبها على خادم الويب. من الممكن أيضاً استخدام لوحة التحكم لتشغيل إخطاطات التنصيب (Installation Scripts) التي تمت تهيئتها مسبقًا لنظام إدارة المحتوى. اذا لم يكن لديكم المعرفة التقنية لتهيئة نظام إدارة المحتوى من الصفر، من الضروري استخدام لوحة التحكم مع إخطاطات التنصيب اآللية. لوحتا التحكم األكثر إستخدامًا هما الـسي بانل Cpanel والبلسك Plesk ، بالرغم من أن العديد من مزودي الخدمة المضيفين يوفرون النسخة الخاصة بهم.

توفر عدة شركات باقات تحتوي على كافة العناصراألربعة. وإذا كنتم مبتدئين ومعلوماتكم التقنية ضئيلة، ستكون هذه الطريقة األنسب لكم. إذا قررتم ضبط كل شيء بنفسكم، ستكون الخطوات أصعب. إن إنشاء موقع على اإلنترنت من ً الصفر يتطلب فهمًا شامال للتقنيات ومهارات أساسية في البرمجة. ولكن لن نناقش هذا الموضوع في هذا المقال.

هناك خطوة مهمة جدًا في انشاء أي موقع على اإلنترنت وهي معرفة الهدف من ورائه. هل تريدون إنشاء مدونة؟ أو هل لديكم النية باستعمال ميزات أكثر تقدمًا؟ هناك أمور أخرى يجب التفكير بها قبل البدء في إنشاء الموقع: كم عدد

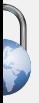

#### **إنشاء موقع اإلنترنت الخاص بكم**

الأشخاص الذين تتوقعوا أن يزوروا الموقع؟ وماذا سيفعل هؤلاء الأشخاص ؟ هذه الأمور مهمة ويجب أن تعرفوها لأن معظم المضيفين يقدمون خدماتهم في باقات مختلفة مفصلة لكل مستخدم حسب الطلب والحاجة. وإلى جانب العناصر األربعة المذكورة أعاله، األمور التي من المهم البحث عنها في كل باقة هي التالية:

> المساحة: ما هو مقدار المساحة الفارغة التي يمكن استخدامها إلنشاء الموقع؟ يستهلك أي موقع عادي على اإلنترنت ما اليزيد عن بضع مئات ميغابايتات )بما في ذلك الـ CMS) . ولكن إذا أردتم أن تضعوا مقاطع فيديو أو ملفات كبيرة على الموقع الخاص بكم، يجب أن تتأكدوا من توفر المساحة الفارغة الضرورية.

> عرض الحزمة Bandwidth: األمر األكثر أهمية من المساحة هو عرض الحزمة الشهري المسموح بإستخدامه شهريًا، أي مقدار حركة اإلستعمال التي يستهلكها الموقع الخاص بكم. إذا قام ألف شخص بزيارة الموقع كل يوم، فذلك يعني أنه جرى تحميل الموقع وجميع مكوناته ألف مرة. إذا كان الموقع متوسط المستوى ويحتوي على نص وبعض الصور، فهو ال يستهلك

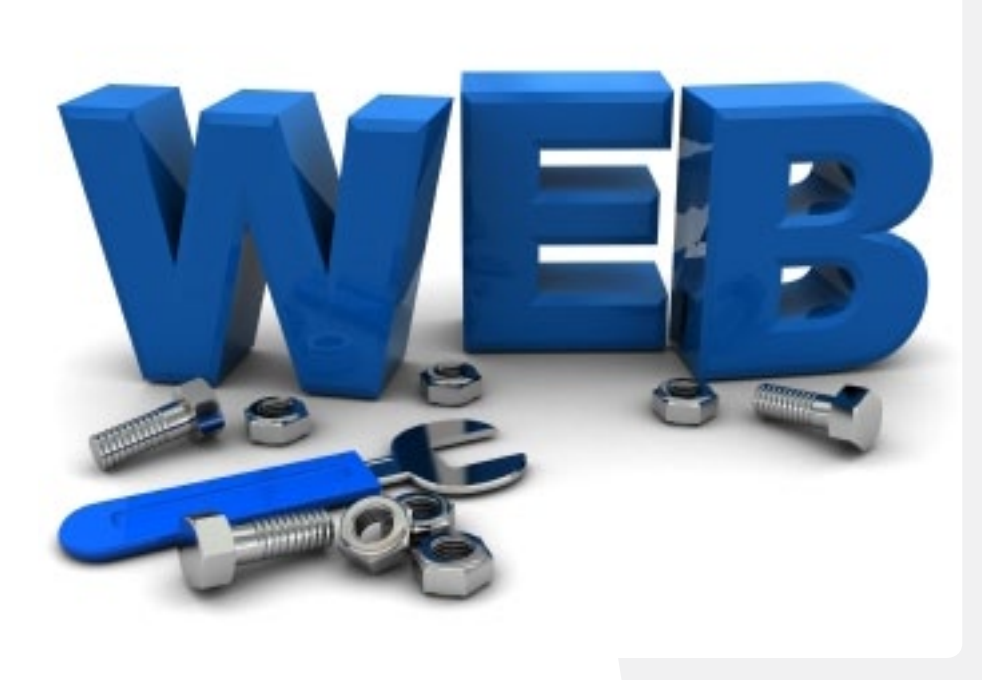

في العادة أكثر من بضع مئات ميغابايت أللف زائر. ولكن إذا سمح للزائرين بتحميل ملفات ومشاهدة مقاطع الفيديو، سيزيد اإلستهالك بشكل كبير. أكثر مزودي خدمة يمنعون الوصول إلى الموقع إذا تم تجاوز الكمية التي تم شراؤها.

مدة الخدمة: الخدمات المضيفة وتسجيل النطاق تستمران دائمًا لفترة زمنية محدودة وهي في العادة سنة. تأكدوا من أن تعرفوا ما هي مدة العقد قبل شراء أي شيء.

الدعم: هناك الكثير من األمورالتي يمكن التعرض إليها أثناء تهيئة الموقع على اإلنترنت. لهذا السبب من المهم أن يكون ً لديكم شكال من أشكال الدعم، أو مكتبًا للمساعدة، أو شخصًا يمكنكم اللجوء إليه.

#### **ما هو مزود الخدمة الذي ينبغي أن تختاروه؟**

ال يوجد إجابة عامة عن هذا السؤال. يعتمد هذا األمر على ماذا تريدون من الخاصيات المذكورة أعاله ويعتمد أيضًا على أشياء مثل، أين تعيشون؟ وما التكاليف التي تقدرون على تحملها؟ إذا كنتم تريدون مساعدة بلغتكم األم، على سبيل المثال، فالمزود األجنبي ليس خيارًا جيدًا. ولكن إذا كنتم تريدون أن تبقى بيانتكم بعيدة عن متناول السلطات المحلية،

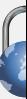

يجب استبعاد خيار استضافة داخل بلدكم. يتلقى موقع سيبر آرابز الكثير من األسئلة عن مزودي الخدمة المجانية. هناك منظمات مختلفة تقدم بعض خدمات اإلستضافة مجانًا، ولكن ليس كالتي تحصلون عليها من مقدمي الخدمات المدفوعة. ال نوصي باستعمال الخدمة المجانية إذا كنتم جادين في العمل على الموقع الخاص بكم.

#### **مواقع التدوين**

إذا كنتم مهتمين فقط بإنشاء مدونة، هناك بعض الخدمات المجانية الجيدة المتاحة إلنشاء المدونة الخاصة بكم. للغة العربية، يوصي سايبرآرابز بالخدمات الثالثة التالية:

**com.Blogger** يتم تشغيل هذه الخدمة بواسطة غوغل وهي تقدم لكم واجهة بسيطة إلنشاء المدونة وصيانتها. يمكنكم تغيير الشكل الخارجي من خالل اختيارتصميم من مجموعة واسعة من التصاميم. ولكن يجب أن تعرفوا أن هناك مواقع أخرى تستعمل التصامم نفسها، مما يعني أن تصاميمكم ليست فريدة. يمكن أيضًا دمج المدونة بسهولة مع وسائل الإعلام الإجتماعية. كما أن Blogger.com يتيح للمستخدمين إمكانية شراء إسم مجال خاص مثل com.mywebsite.www . ولكن هذه الخدمة غير مجانية.

**com.Wordpress** تقدم هذه الخدمة لكم وظائف مماثلة لـتلك التي يقدمها com.Blogger، بما في ذلك مجموعة واسعة من المحاور الخاصة بالتصاميم ودمج المحتوى بوسائل الإعلام الإجتماعية وخدمة شراء اسم النطاق الخاص بكم. ولكن بسبب استخدام نظام إدارة محتوى الخاص بـ Wordpress ، يمكنكم السيطرة على بعض الوظائف أكثر مما يمكنكم أن تفعلوا ذلك في.Blogger

**com.Maktoobblog** هذا تم تصميمه خصيصًا من قبل ياهو لخدمة المتحدثين باللغة العربية. وعلى الرغم من أن com.Maktoobblog يفتقر خيارات التصميم األنيق والكثير من الوظائف الموسعة التي توفرهما الخدمتان السابقتان، إال أنه يتفوق عليهما في دعم اللغة. إذا أردتم أن تنشروا المدونة الخاصة بكم داخل العالم العربي، ننصح باستعمال هذه الخدمة.

خدمات المدونات المذكورة أعاله ال تحتوي على القدر من التعددية في األداء والسيطرة على التصميم والمحتوى كالمواقع ً المستقلة. ولكن بالنسبة إلى هؤالء الذين ليس لديهم مشكلة في ذلك، فإن هذه الخدمات توفر بديال رائعًا إلنشاء موقع شخصي.

**إذا قمتم بتسجيل إسم نطاق مثل com.mywebsite.www، يرجى أن تكونوا على علم أن أي شخص بإمكانه معرفة تحت أي إسم وعنوان قد جرى تسجيل الموقع الخاص بكم. من األفضل تسجيل الموقع تحت إسم مستعار إذا كنتم ال تريدون أن يعرف أحد هويتكم على الرغم من أن ذلك غير قانوني.**

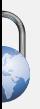

# **التخزين السحابي**

التخزين السحابي (Cloud Storage) هو التسمية التي تشير إلى تخزين البيانات على اإلنترنت عوضًا عن تخزينها على قرص صلب على جهاز الحاسوب. عند استخدام التخزين السحابي، يمكنكم أن تنفذوا إلى هذه المعلومات من أي جهاز حاسوب موصول إلى اإلنترنت، كما يسهّل ذلك مشاركة الملفات مع أشخاص آخرين مخوّلين بالإطلاع عليها. في العامين األخيرين، أصبح التخزين السحابي واسع اإلنتشار، ال سيما منذ أن بدأت شركات كبيرة مثل غوغل ومايكروسوفت بتقديم مساحات تخزين مجانية على اإلنترنت بسعة عدة جيغابايتات.

يستعمل بعض من قراء سايبر آرابز التخزين السحابي من أجل مشاركة الملفات مع اآلخرين. ويضاف إلى فوائد استعمال هذه الخدمة ّ أن ّ الملفات تكون على شبكة اإلنترنت، مما يعني أن نسخة منها ستكون محفوظة في حال طرأ عطل على جهاز الحاسوب الخاص بكم. إال أن هناك بعض المساوئ التي تأتي مع استخدام التخزين السحابي. باستعمال اإلنترنت لتخزين الملفات، أنتم تضعون ثقتكم بشخص آخر ال تعرفونه، مما يعد نقطة ضعف من ناحية األمان.

فعلى سبيل المثال، في حزيران/يونيو 2011 أصبح كل المحتوى المخزن في دروب بوكس Box Drop متاحًا أمام الجمهور لفترة من الزمن، وذلك بسبب خطأ برمجي. ولذلك ينصح فريق سايبر آرابز باستعمال ً أدوات تشفير مثل تروكريبت )يمكنكم أن تجدوا دليال إلى استعماله هنا )F9PCqj/ly.bit )في حال أردتم أن تخزنوا معلومات حساسة على اإلنترنت.

تعد تهيئة معظم خدمات التخزين السحابي سهلة. تتطلب العملية تسجيل حساب جديد وتنصيب برنامج صغير يزود جهاز الحاسوب الخاص بكم بمجلد )Folder )جديد يبدو كأي مجلد عادي، مع فرق وحيد ّ وهو أن ملفاتكم ستكون محفوظة على اإلنترنت -- من البديهي أن التخزين السحابي يحتاج إلى اتصال باإلنترنت. يتيح لكم مزودو خدمة التخزين السحابي النفاذ إلى ملفاتكم من أي متصفح إنترنت طالما لديكم المعلومات الخاصة بالولولج إلى حسابكم.

وبينما تتشابه الخدمات التي يقدمها مزودو التخزين السحابي، يتميز كل منها عن اآلخر ببعض الفروقات. في هذا المقال سنقوم بمناقشة

<span id="page-34-0"></span>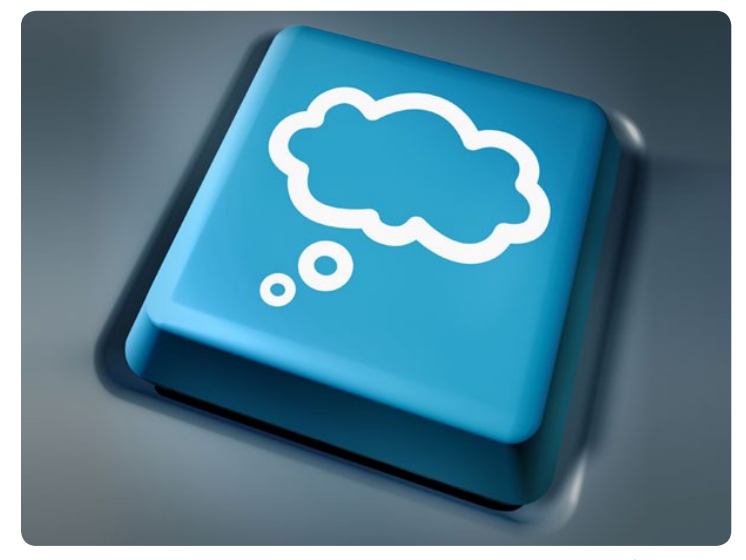

البرامج األكثر شعبية وهي دروب بوكس Dropbox وغوغل درايف Drive Google ومايكروسوفت سكايدرايف SkyDrive Microsoft وأبل آي كالود .iCloud Apple

#### **دروب بوكس**

دروب بوكس هو واحد من برامج التخزين السحابي األكثر شعبية ويقدم إلى مستخدميه الجدد مساحة تخزين قدرها 2 جيغابايت. إذا أردتم الحصول على المزيد من مساحة التخزين يمكنكم أن تحسنوا القدرة اإلستيعابية لقاء مقابل مادي، كما تستطيعون الحصول على ٥٠٠ ميغابايت إضافية مقابل كل صديق تدعونه لاستخدام دروب بوكس.

ما يميز دروب بوكس عن باقي الخدمات هو أنه سهل اإلستخدام. يمكنكم أن تخلقوا حسابًا جديدًا في دقيقة واحدة، وبعد تنصيب البرنامج يمكنكم أن تبدؤوا باستعمال مجلد التخزين فورًا. يمكنكم أن تبدؤوا بمشاركة الملفات مع اآلخرين بالنقر على حافظة البرنامج وإدخال عناوين البريد اإللكتروني الخاصة بهم. ويقدم البرنامج أيضًا واجهة سهلة لإلستخدام، كما أنه يتطابق مع عدة أنظمة تشغيل ويمكن استعماله في نظام اندرويد على الهواتف الذكية وتطبيقات آيفون. كل عمليات التواصل بين جهاز الحاسوب الخاص بكم وبين خوادم دروب بوكس مشفرة باستخدام بروتوكول SSL.

الموقع: com.dropbox.www://http

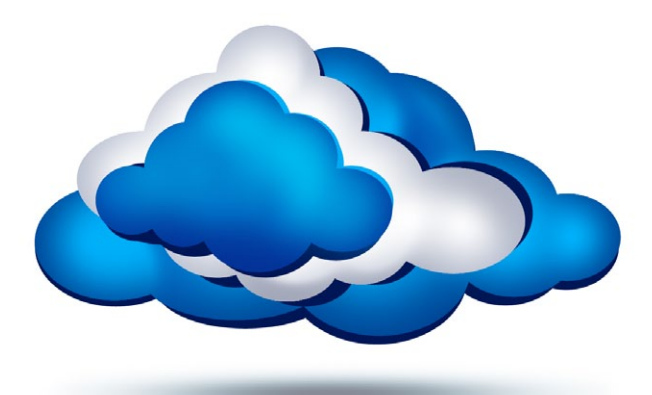

#### **غوغل درايف**

يقدم غوغل درايف خدمات مماثلة لما يقدمه دروب بوكس، منها 5 جيغابايت للمستخدمين الجدد. ستحصلون على حساب غوغل درايف بشكل تلقائي إذا كان لديكم حساب غوغل. كل ما عليكم فعله هو ّ تنصيب البرنامج على جهاز الحاسوب الخاص بكم. الميزة األهم في خدمة غوغل درايف هي أنها متداخلة مع غوغل دوكس .Google Docs ّ يعني ذلك أن أي ملف مخزن على هذا القرص يمكن النفاذ إليه من من أي متصفح من دون الحاجة إلى تحميله على جهاز الحاسوب، مما يمنح المستخدم درجة أعلى من األمان أثناء السفر. يدعم غوغل درايف عدة أنواع من الملفات، مثل فوتوشوب Photoshop ، وأنواع أخرى قليلة اإلستعمال.

إذا كنتم تستخدمون خدمات غوغل األخرى، قد تجدون أن غوغل درايف هو برنامج التخزين السحابي األسهل استخدامًا. يمكن استعمال غوغل درايف على هواتف اندرويد وكل عمليات التواصل مع خوادم غوغل تخضع للتشفير عبر بوتوكول SSL.

الموقع: com.google.drive://http

#### **سكايدرايف**

ً جاءت خدمة سكايدرايف استجابة من شركة مايكروسوفت لتطور خدمات التخزين السحابي. مثل دروب بوكس وغوغل درايف، يقدم سكايدرايف النفاذ إلى قرص تخزين على اإلنترنت من خالل مجلد ّ موجود على جهاز الحاسوب الخاص بكم. من المفيد أن تعرفوا أن سكايدرايف يقدم 7 جيغبايت وليس 5 جيغابايت مثل بقية خدمات التخزين السحابي األخرى التي ذكرناها. إذا كانت األولوية بالنسبة إليكم هي مساحة التخزين، فعليكم اختيار سكايدرايف. مثل غوغل درايف، يقدم سكايدرايف خيار العمل بمجموعة برامج شبيهة بأوفيس

على اإلنترنت، إال أن هذه الخدمات تأتي مع ميزات أقل من تلك التي يقدمها منافسو مايكروسوفت.

إحدى أهم ميزات سكايدرايف هي أنه في حال كنتم تستعملون جهاز حاسوب غير ذلك الذي تملكونه، بإمكانكم إحضار أي ملفات لم تقوموا برفعها)Upload )على حسابكم عبر إقامة اتصال بجهازكم األساسي. بالطبع، يمكن لهذا الخاصية أن تشكل مشكلة أمنية. كل أشكال اإلتصال بينكم وبين خادم سكايدرايف مشفرة ببروتوكول SSL.

الموقع: com.live.skydrive://https

#### **أبل آي كالود**

خدمة أبل آي كالود متوفرة فقط لمستخدمي منتجات أبل، ولكن ال يمكن إغفالها في هذه المقارنة. آي كالود ليست مصممة لتكون قرص تخزين على اإلنترنت، بل هي أداة لتخزين الملفات في تطبيقات من أجل توفير عناء إجراء نسخ إحتياطي، مما يتيح للمستخدمين النفاذ إلى ملفاتهم على أي من أجهزتهم. تعد آي كالود أداة ممتازة لتخزين نسخ احتياطية من ملفاتكم مع المحافظة على كل معلوماتكم الشخصية. كما أنها مناسبة جدًا لرفع ملفات وورد، باوربوينت وإكسل. إال أن آي كالود ال تقدم لكم المرونة التي يتيحها لكم قرص التخزين، حيث ال يمكنكم أن تخزنوا أي نوع من الملفات، كما تصعب مشاركة الملفات مع اآلخرين. إذا كنتم تستخدمون جهاز حاسوب أبل، فإن آي كالود بالتأكيد ستسهل حياتكم الرقمية وتجعلها أكثر تنظيمًا. أما إذا كنتم تبحثون عن أداة تسهل عليكم مشاركة الملفات مع مستخدمين آخرين ال يستعملون أجهزة أبل، عليكم أن تفكروا باستعمال آي كالود بالتزامن مع إحدى الخدمات الأخرى التي ذكرناها.

http://www.apple.com/icloud :نموقع

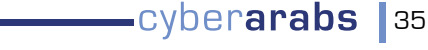

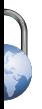

**ٍّ كيفية إنشاء كلمات سر والحفاظ عليها**

# <span id="page-36-0"></span>**كيفية إنشاء ٍّ كلمات سر والحفاظ عليها**

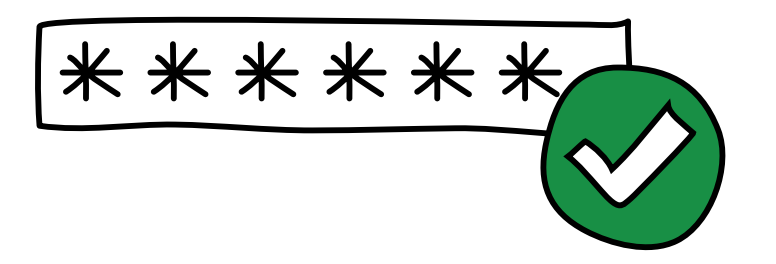

إنّ كلمات السرّ التي يصعب كشفها هي على الأرجح العنصر الأهم في أمن ّ الحاسوب. نستخدم كلمات السر لحماية حواسيبنا، وحساباتنا على شبكة الإنترنت، وبياناتنا المُشفّرة، وبإمكان خطوات معتادة قليلة وبسيطة أن تحمي ّ كلمة السر ّ الخاصة بكم وتحول دون كشفها.

في ما يلي ١١ نصيحةً نقترحها عليكم لإنشاء كلمات سرٍّ آمنة والحفاظ عليها:

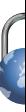

#### **ٍّ كيفية إنشاء كلمات سر والحفاظ عليها**

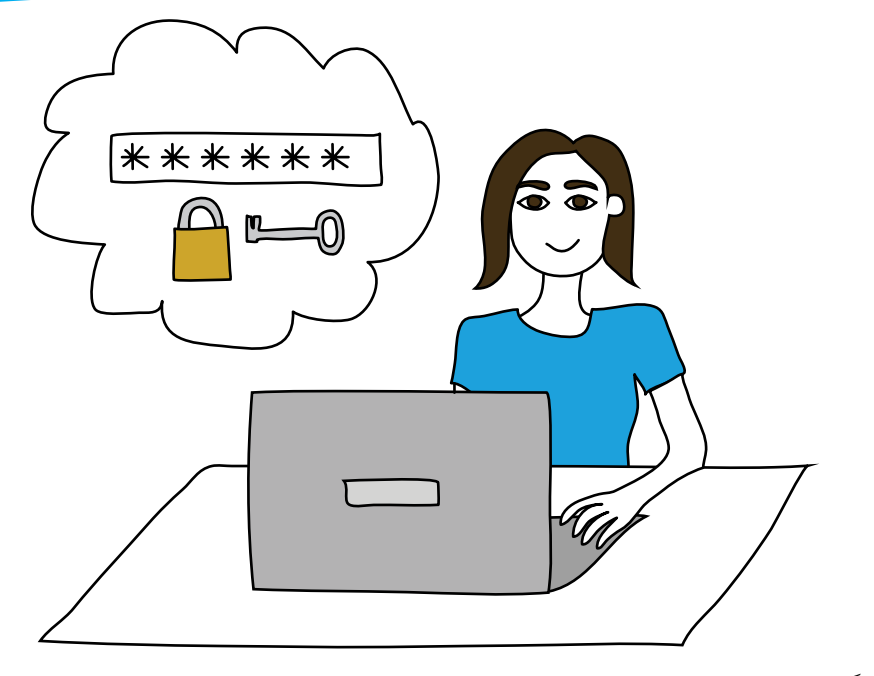

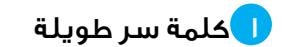

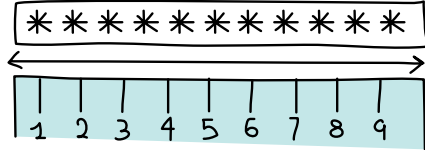

إحرصوا قدر الإمكان على تأليف كلمة سرّ من ١٤ حرفاً على الأقلّ. غالباً ما يسهل اختراق كلمات السر القصرة بواسطة برامج متوفرة بسهولة.

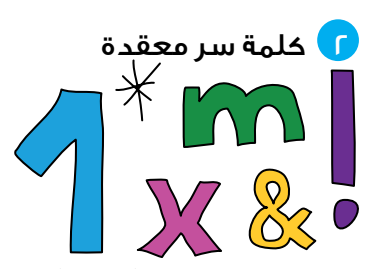

إحرصوا على استخدام أرقام، وأحرف (لاتينية) كبيرة وأخرى صغيرة، وعلامات وقف، ورموز خاصة. يزيد ذلك الأمر من صعوبة اختراق كلمة السر الخاصة بكم.

3 كلمة سر عشوائية

 $1234$  $4865V$ 

تجنّبوا استخدام الأغاط المعتادة والكلمات الموجودة في القاموس. كلمات السرّ المكونة من كلماتٍ ذات معنى يسهل اختراقها وكذلك كلمات السر المؤلّفة من أحرف تسلسليّة مثل .1234

#### 4 ّ كلمة سر غير شخصية

تجنبوا استخدام معلومات شخصية في كلمة السر. لا تستخدموا أرقام هواتف، وتواريخ ميالد، وأماكن والدة، إلخ... ّ باإلمكان اخرتاق كلامت الرس ٍ هذه من قبل أشخاص ميلكون معلوماتكم الشخصية. كما أن كلمة السر إذا تم اكتشافها وكانت شخصية قد تكشف هويتكم أيضا.ً

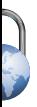

#### 5 كلمة سر يمكن تذكرها

إحرصوا عىل إنشاء كلمة رس بإمكانكم تذكرها. إن كتابة كلمة سر على ورقة أو في ملفً على الحاسوب يشكل خطراً عىل أمنكم.

إستخدموا وسيلة تذكّر لإنشاء كلمات سرّ طويلة ومعقدة يسهل تذكرها:

مثال:

# UG3w2d@4PM.Wrur3w?

هي اختصار باإلنكليزية لعبارة:

You get 3 wishes to (2) day at 4PM. What are your 3 wishes?

[لا تقم باستخدام كلمة السر هذه لأنّنا جميعاً نعرفها الآن]

#### 6 كلمة سر سرية

ال يجب إعطاء كلامت الرس بسهولة. بشكل عام، ال يجب تشارك كلمات السر مع الآخرين. إلا أنّه في حال الخضوع للإعتقال، من الأفضل أن تكونوا على معرفة بشخص (ويُستحسن أن يكون خارج البلاد) قادرٍ على تغيير كلمة السر بسرعة.

#### 7 كلمة سر فريدة

ٍ إحرصوا عىل عدم استخدام كلمة الرس نفسها لحسابات عديدة. قلّصوا احتمال الضرر الذي قد يتأتّى عن اكتشاف كلمة السرّ عبر استخدام كلمات سر مختلفة لحسابات عديدة. ومن خالل هذه الطريقة، يف حال تم اكتشاف كلمة الرس الخاصة بحسابكم عىل موقع »فيسبوك« )Facebook)، ّ لن يتمكن الفاعل رغم ذلك من النفاذ إىل بريدكم اإللكرتوين، وحاسوبكم، إلخ...

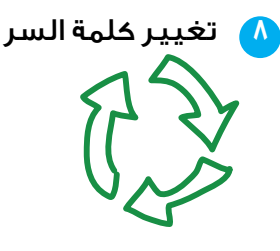

إحرصوا على تغيير كلمات السرّ بشكل منتظم. قلّصوا المخاطر المحتملة من خلال تغيير كلمات السر الخاصة بكم بشكل منتظمٍ، ولا سيّما إذا كنتم تستخدمون مقاهي الإنترنت أو حواسيب أخرى غير تلك الخاصة بكم. إلا أن كلمات السر الجديدة السهلة الإختراق تعد أكثر خطورة من كلمة السر اآلمنة جداً ٍ التي تحتفظون بها لوقت ٍ طويل.

#### 9 كلمة سر مخبأة

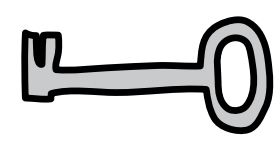

ال ترسلوا أبداً ّ كلمة الرس ّ الخاصة بكم يف نص عادي. إستخدموا كلمة الرس الخاصة بكم مع بروتوكول آمن فحسب. احرصوا عىل عدم إرسالها عرب الشبكة يف نص عادي. نطرح تفاصيل إضافية حول هذه النقطة في المقاطع التالية.

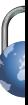

التابعوا على طريقة استعادة كلمة**.** 

السر

يستخدم العديد من المواقع أدوات لاستعادة كلمات السر، فاحرصوا عىل أن تكون عملية استعادة كلمة الرس هذه آمنة. وتجدر الإشارة إلى أنّ السؤال الذي يساعد على استعادة كلمة الرس، إذا كان سهال،ً قد يكون بنفس سوء استخدام كلمة الرس السهلة.

11 إحذروا من طباعة كلمة السر

ً مباشرة على حاسوب عام

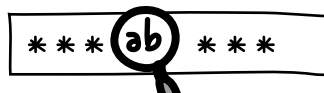

ّ تقوم برامج رصد لوحة املفاتيح بتسجيل أي كلمة يتم طبعها على الحاسوب وبالإمكان سحب كلمات السر بسهولة. وتجدر الإشارة إلى أنّ هذه البرامج شائعة في مقاهي الإنترنت، إلا أنه باإلمكان أيضاً تنصيبها عىل حاسوبكم الخاص من خالل فريوس. ويف حال استخدمتم حاسوباً عاما،ً إستخدموا برنامجاً على غرار «كى سكرامبلر» (Key Scrambler) لتلافى ّ اكتشاف كلمة الرس ّ الخاصة بكم من قبل برنامج رصد لوحة املفاتيح.

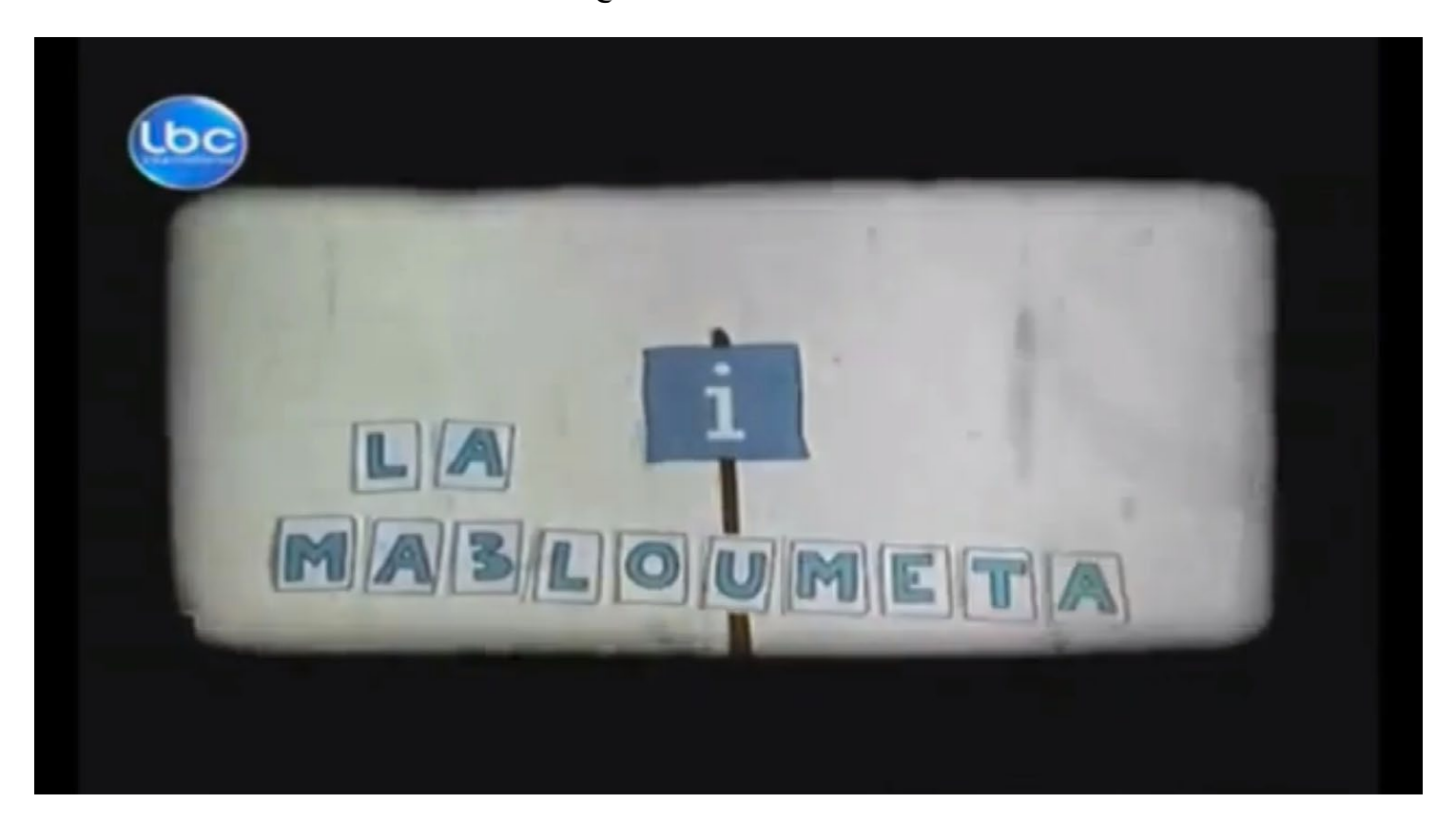

[شاهدو الفيديو على يوتيوب](http://www.youtube.com/watch?v=mDac8NYVGo8&feature=youtu.be)

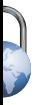

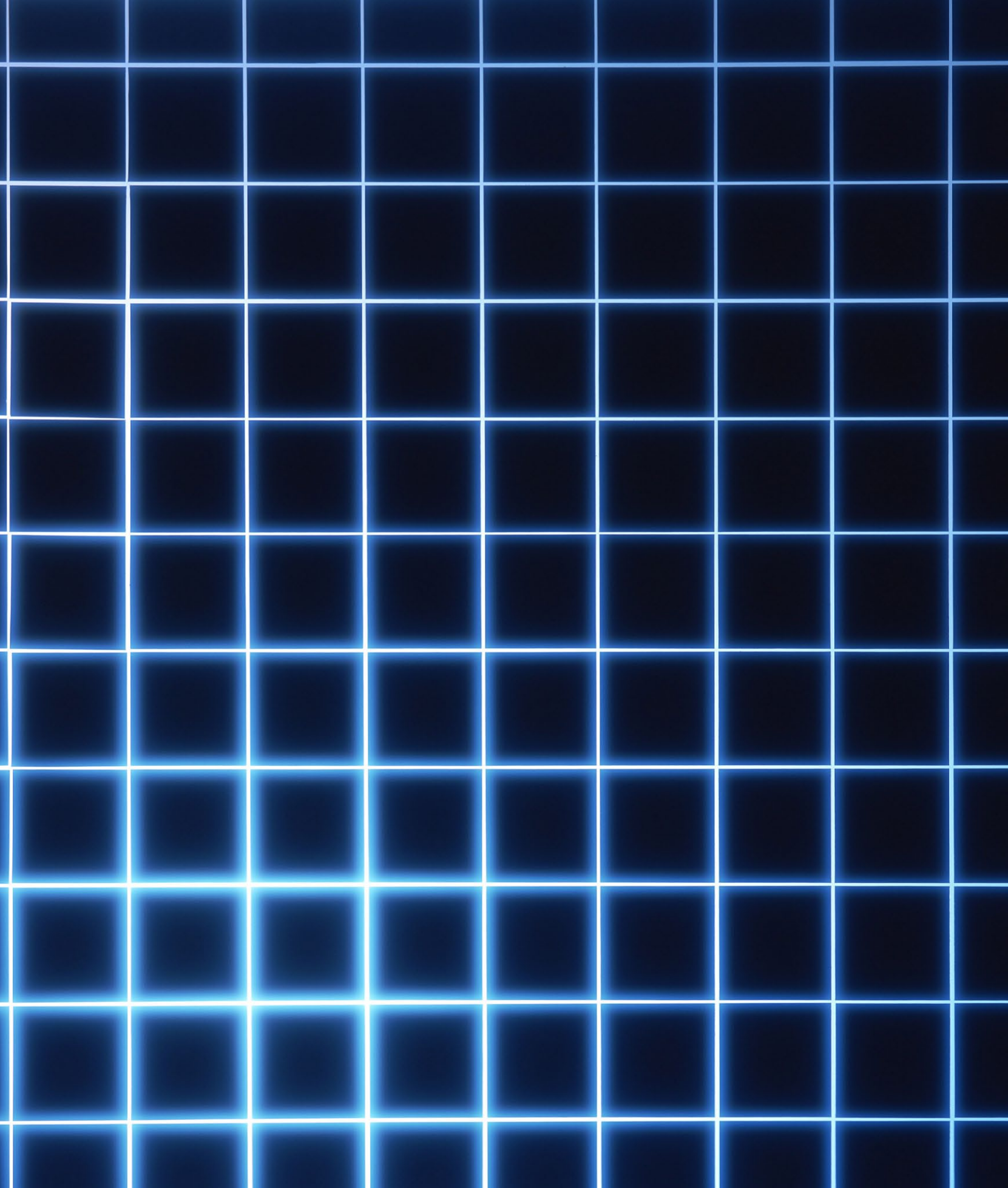